### ČESKÉ VYSOKÉ UČENÍ TECHNICKÉ

### FAKULTA STAVEBNÍ

### KATEDRA SPECIÁLNÍ GEODÉZIE

STUDIJNÍ PROGRAM: GEODÉZIE A KARTOGRAFIE STUDIJNÍ OBOR: INŽENÝRSKÁ GEODÉZIE

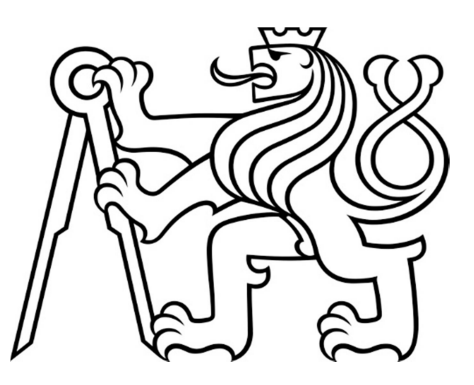

# DIPLOMOVÁ PRÁCE

### DOKUMENTACE JÁDRA HRADU RADYNĚ KOMBINACÍ GEODETICKÝCH METOD

VEDOUCÍ PRÁCE: Ing. Tomáš Křemen, Ph.D.

květen 2023 Bc. Jakub Trojan

#### ČESKÉ VYSOKÉ UČENÍ TECHNICKÉ V PRAZE

Fakulta stavební

Thákurova 7, 166 29 Praha 6

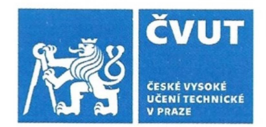

#### ZADÁNÍ DIPLOMOVÉ PRÁCE

#### I. OSOBNÍ A STUDIJNÍ ÚDAJE

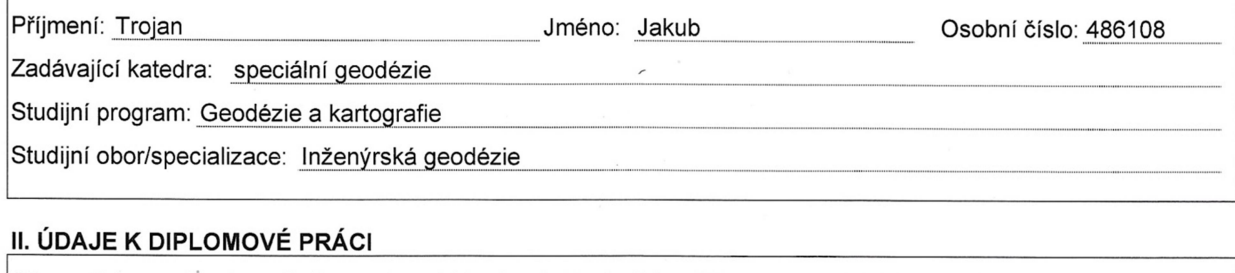

Název diplomové práce: Dokumentace jádra hradu Radyně kombinací geodetických metod Název diplomové práce anglicky: Documentation of the Core of the Radyně Castle Using a Combination of **Surveying Methods** 

Pokyny pro vypracování: Zaměření jádra hradu Radyně kombinací pozemního statického a kinematického skenování a UAV fotogrammetrie. Zpracování naměřených dat.

Vytvoření modelu jádra hradu Radyně.

Seznam doporučené literatury: Štroner, M. a kol.: 3D skenovací svstémy. Česká technika - nakladatelství ČVUT. Praha. 2013. ISBN 978-80-01-05371-3.

Jméno vedoucího diplomové práce: Ing. Tomáš Křemen, Ph.D.

Datum zadání diplomové práce: 24.2.2023

Termín odevzdání DP v IS KOS: 22. 5. 2023 Údaj uveďte v souladu s datem v časovém plánu příslušného ak. roku

Podpis vedoucího práce

Podpis vedoucího katedry

#### III. PŘEVZETÍ ZADÁNÍ

Beru na vědomí, že jsem povinen vypracovat diplomovou práci samostatně, bez cizí pomoci, s výjimkou poskytnutých konzultací. Seznam použité literatury, jiných pramenů a jmen konzultantů je nutné uvést<br>v diplomové práci a při citování postupovat v souladu s metodickou příručkou ČVUT "Jak psát vysokoškolské závěrečné práce" a metodickým pokynem ČVUT "O dodržování etických principů při přípravě vysokoškolských závěrečných prací".

24.2.2023

Datum převzetí zadání

Podpis studenta(ky)

#### Čestné prohlášení

Prohlašuji, že jsem tuto diplomovou práci vypracoval samostatně. Veškeré použité zdroje jsou uvedeny v seznamu použité literatury a citovány v textu podle normy ČSN ISO 690.

V Praze dne 22. 5. 2023 .................................

Jakub Trojan

#### Poděkování

V první řadě bych velmi rád poděkoval vedoucímu této diplomové práce Ing. Tomáši Křemenovi, Ph.D. za odbornou pomoc při měření a velmi cenné rady při konzultacích, ze kterých jistě budu čerpat i v profesním životě. Poté mé velké díky patří rovněž mému kamarádovi Ing. Lukáši Bělochovi za poskytnutí 3D tiskárny a provedení leteckého sběru dat, bez čehož by se nemohla uskutečnit velká část této diplomové práce a rovněž děkuji za konzultace v oblasti fotogrammetrie. Dále bych rád poděkoval mé rodině za neutuchající podporu po celou dobu studia. A závěrem bych také rád poděkoval MěÚ Starý Plzenec za umožnění mimořádného vstupu na hrad Radyni, který byl pro tuto diplomovou práci zásadní.

### Abstrakt

Cílem této diplomové práce je vyhotovení fyzického 3D modelu hradu Radyně z dat získaných pomocí laserového skenování a letecké fotogrammetrie. Na následujících stránkách je popsán pracovní postup měření, zpracování dat, spojení mračen bodů a konečné úpravy pro získání nejkvalitnějších podkladů z obou použitých metod pro výsledný tisk modelu hradu.

## Klíčová slova

hrad Radyně, laserové skenování, letecká fotogrammetrie, UAV, Structure from Motion, 3D tisk, mračna bodů, 3D model

### Abstract

The aim of this thesis is to create a physical 3D model of Radyně Castle from data obtained by laser scanning and aerial photogrammetry. The following pages will describe the workflow of measurements, data processing, point cloud merging and final editing to obtain the best quality data from both methods for the final printed model of the castle.

### Key words

Castle Radyně, laser scanning, aerial photogrammetry, UAV, Structure from Motion, 3D printing, point clouds, 3D model

## Obsah

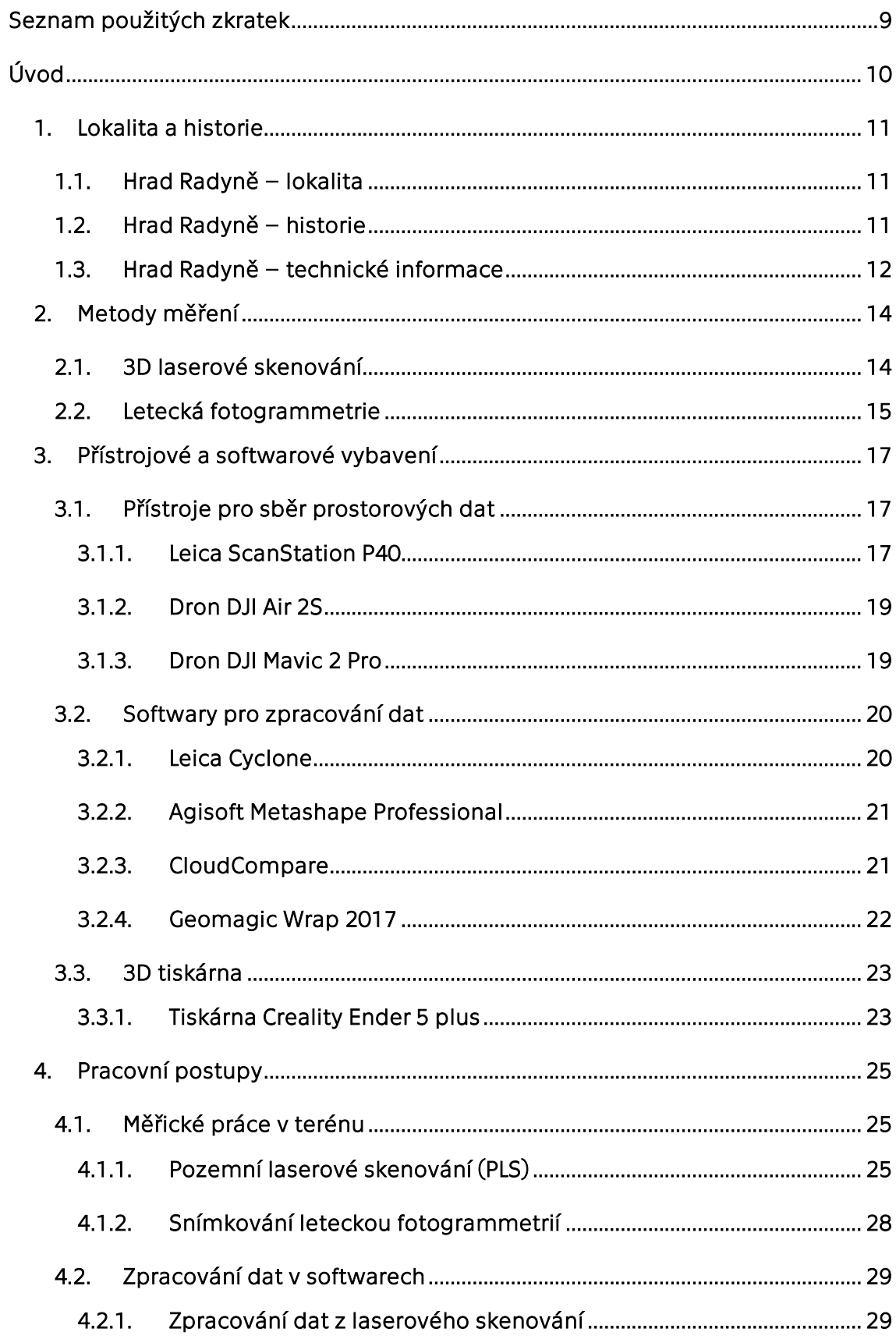

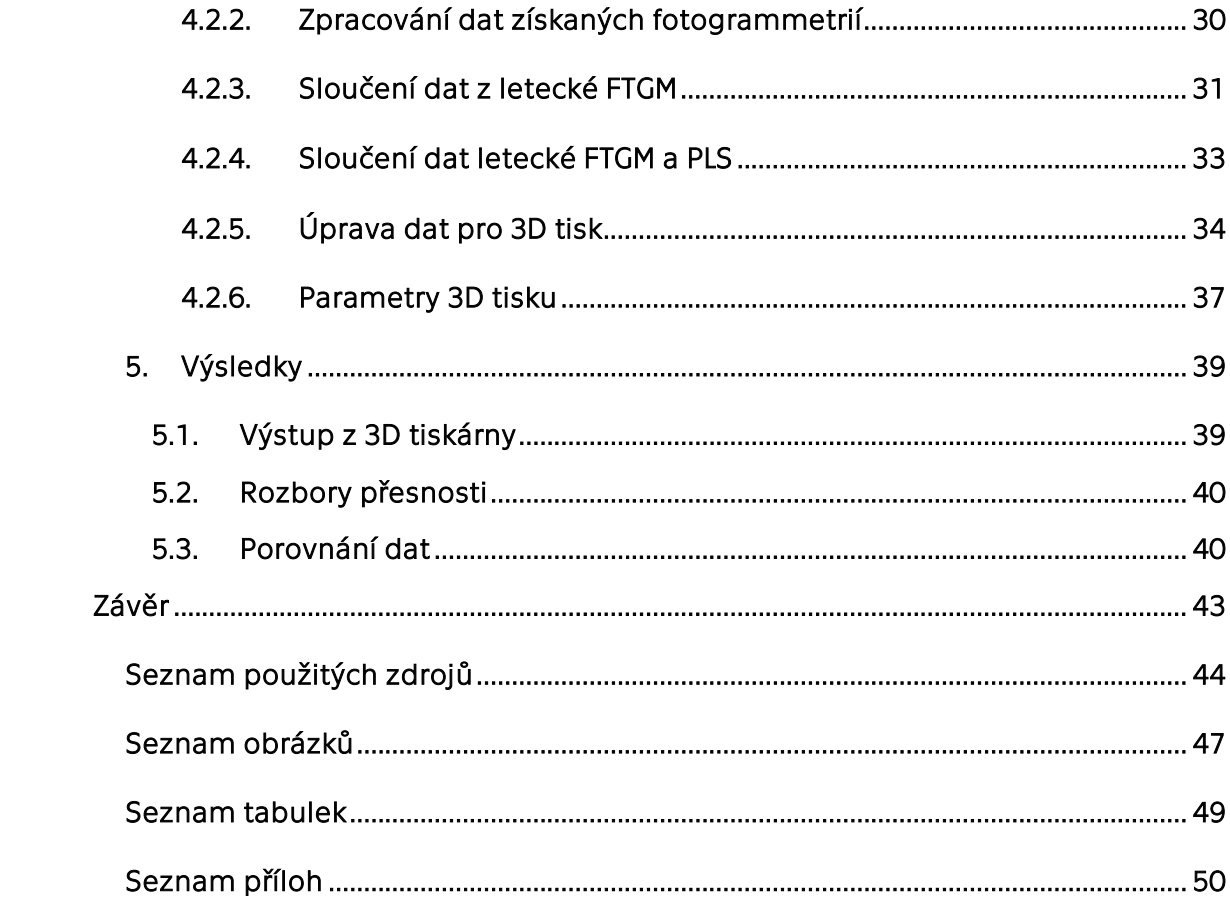

### Seznam použitých zkratek

- k. ú. katastrální území
- FTGM fotogrammetrie
- PLS pozemní laserové skenování
- Mpx megapixel
- ppm pico per milion
- SfM Structure from Motion
- 2D 2 Dimensional (2-rozměrný)
- 3D 3 Dimensional (3-rozměrný)
- MěÚ městský úřad
- UAV unmanned aerial vehicle (bezpilotní letecký prostředek)
- CAD Computer Aided Design (počítačem podporované navrhování)

## Úvod

V oblasti geodézie, co se týče sběru prostorových dat, jsou momentálně na vrcholu dvě metody. Tou první je 3D laserové skenování, jež umožňuje během krátkého času zachycení velkého množství dat měřeného objektu či okolního prostředí. Obdobných výsledků dosahuje i druhá z metod – a to fotogrammetrie. V tomto případě fotogrammetrie letecká, která je díky vývoji leteckých nosičů – dronů, neocenitelným pomocníkem s objekty či prostředími špatně dosažitelnými lidskou nohou, natož statickou technikou.

Těchto dvou metod bude využito pro účely mé diplomové práce, kde bude zachycen skutečný stav zříceniny hradu Radyně. Bude zaměřeno nejzachovalejší jádro paláce a věže hradu ze 14. století.

Cílem práce bude získaná data ze země - ze statického laserového skeneru a ze vzduchu – z letecké fotogrammetrie, spojit do jediného mračna bodů, které se bude skládat z těch nejkvalitněji zaměřených částí hradu z obou metod.

Poté co proběhne transformace dat 3D laserového skenování a letecké fotogrammetrie, bude zhodnocena kvalita napojení těchto dvou mračen bodů.

Ve finále bude ze sloučeného mračna bodů vytvořen 3D model, který po posledních úpravách a závěrečném domodelování bude vhodný pro tisk na 3D tiskárně.

Výsledkem této diplomové práce bude digitální 3D model v lokální souřadnicové soustavě a vytisknutý 3D model hradu v měřítku.

### 1. Lokalita a historie

Zřícenina hradu Radyně, nacházející se u města Starý Plzenec, má bohatou historii, která byla zásadní pro dění v západních Čechách. Informace o hradu a zásadní historické milníky od doby vzniku až do současnosti budou rozebrány v následujících podkapitolách.

### 1.1. Hrad Radyně – lokalita

Hrad Radyně (Obr. 1) se rozkládá na stejnojmenném zalesněném kopci ve výšce 567 m n. m. Svou polohou je vzdálen 2 km jižně od města Starý Plzenec v katastrálním území nesoucí totožný název.

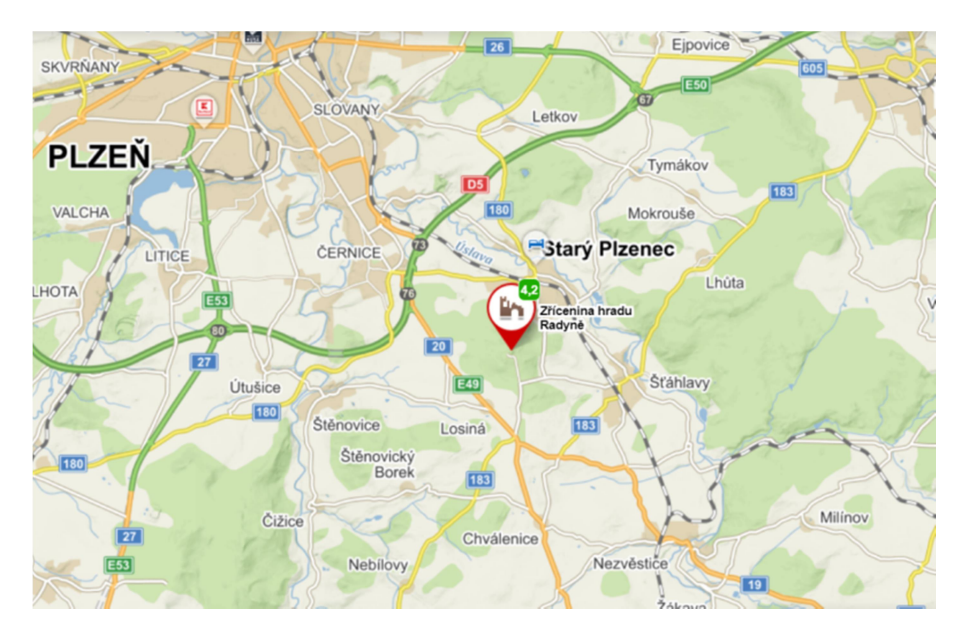

Obr. 1. Pozice hradu Radyně na mapě [1]

#### 1.2. Hrad Radyně – historie

Hrad Radyně (Obr. 2) byl postaven v 2. polovině 14. století a původně nesl název Karlskrone. Toto pojmenování se však neuchytilo, a tak se hradu říkalo podle kopce Radyně, na němž se rozkládá. Byl postaven především za účelem střežení kupecké cesty z Prahy do Bavorska.

Během husitských válek byl důležitým opěrným bodem katolické šlechty. Po konci válek začal hrad postupně upadat. V první polovině 16. století vyhořel a po krátkém snažení o rekonstrukci a častých změnách vlastníků byl hrad od roku 1558 definitivně veden jako pustý.

Až v roce 1823 proběhly drobné opravy, přičemž byla zpřístupněna hlavní čtyřhranná věž jako rozhledna a od roku 1920 se Radyně stala majetkem Sterého Plzence. Od té doby probíhaly průběžné opravné práce na zřícenině z prostředků získaných veřejnými sbírkami. Po posledních velkých opravách byla v roce 1981 Radyně oficiálně zpřístupněna návštěvníkům. [2] [3] [4]

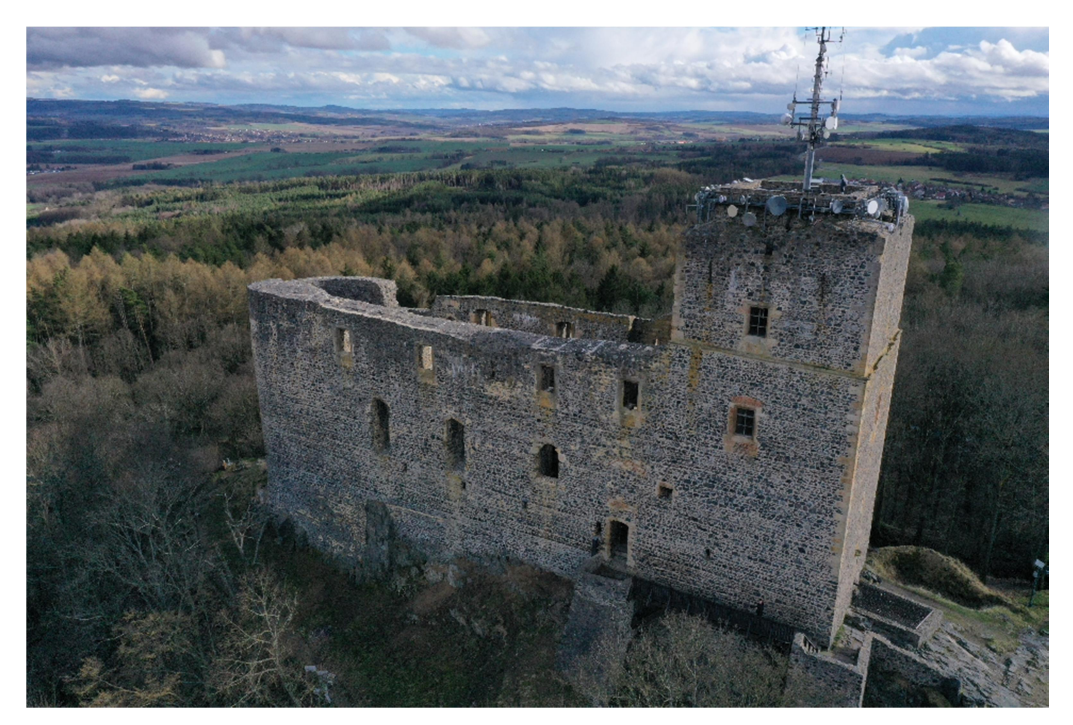

Obr. 2. Fotografie z průběhu FTGM snímkování – pořízená L. Bělochem

### 1.3. Hrad Radyně – technické informace

Zřícenina gotického hradu Radyně ze 14. století se nachází na stejnojmenném kopci na jižním Plzeňsku v k.ú. Starý Plzenec. Hrad se skládá z hlavní čtvercové věže, polookrouhlé věže a středového paláce, který tyto dvě věže spojuje. Západní čtvercová věž je opatřena střechou, východní polookrouhlá věž a palác nikoli. Vstup do hradu se nachází v severní části hradu a je možný pouze po úzké dřevěné lávce a přes dveřní portál. Na nádvoří hradu, v útrobách bývalého paláce, jsou patrné 3 úrovňové stupně, podle 3 řad oken a 2 bývalých upevnění podlahových trámů. V zrekonstruované západní věži je zřízena vyhlídková plošina.

Rozměry hradní konstrukce jsou 49 metrů na délku a 11 metrů na šířku. Stěny dosahují průměrné výšky 16 metrů a jsou široké mnohdy až 3 metry. Západní věž se tyčí 24 metrů nad povrchem. [5]

V těsné blízkosti hradu se nacházejí pozůstatky zahloubeného vězení, studny a základy předsunuté okrouhlé věže. Na sever od hradu se nachází zachovalé předsunuté opevnění.

Na následující kresbě (Obr. 3) od Vojtěcha Krále z roku 1905 je dobře patrné původní rozložení stavebních prvků hradu.

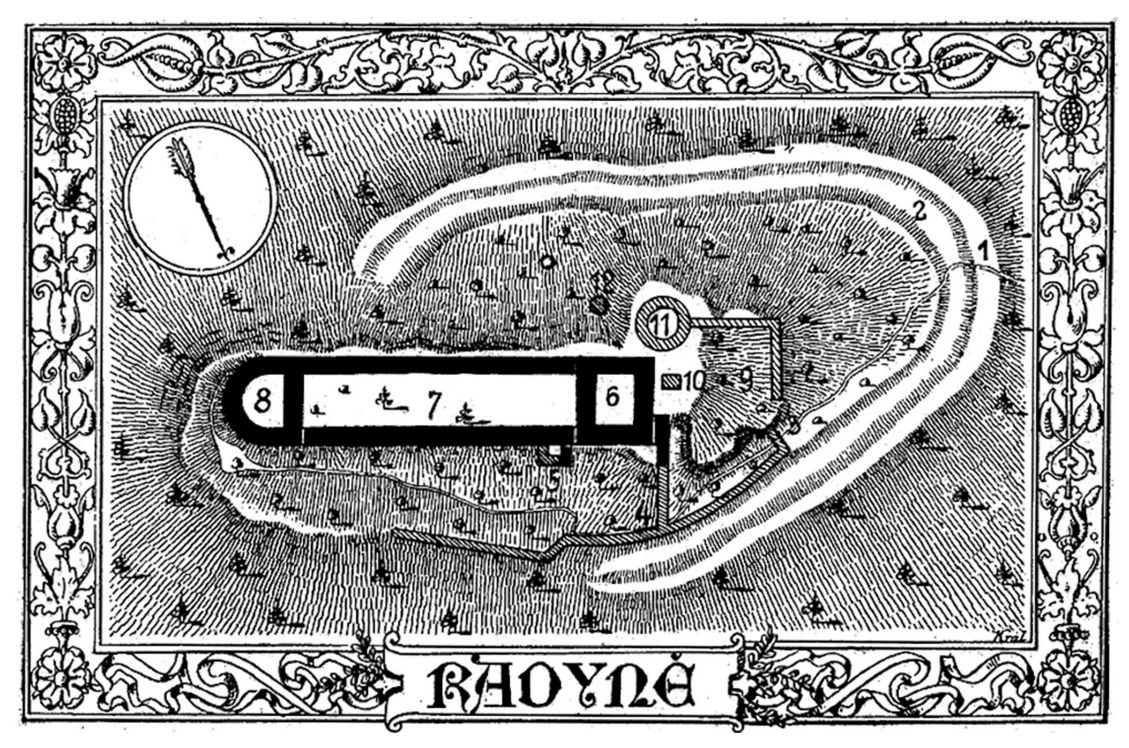

Obr. 3: Půdorysná kresba znázorňující původní stav hradu Radyně [6]

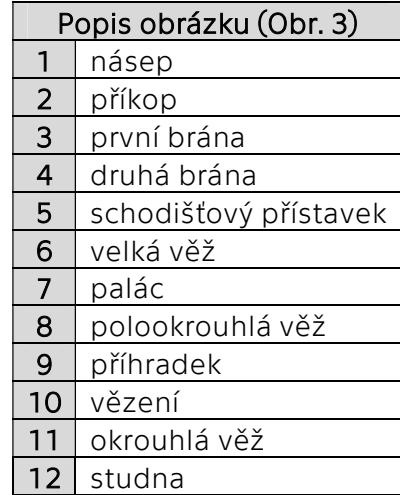

Tab. 1: Legenda k Obr. 3 [6]

### 2. Metody měření

Pro získání prostorových dat zájmového území byly využity dvě z nejmodernějších metod, které současná geodézie nabízí. Jsou jimi 3D pozemní laserové skenování (PLS) a letecká fotogrammetrie. Obě metody dosahují vysokých přesností a hlavně zachycují cílový objekt do nejmenších detailů, což je u takto členitých a nepravidelných staveb, jako jsou historické objekty, zásadním přínosem. Tyto aspekty budou velmi důležité pro zachycení podoby zříceniny hradu Radyně, neboť je v určitých částech konstrukce zborcená nebo je naopak v jiných částech vyztužena moderními stavebními prvky, konkrétně betonem, za účelem stabilizace statiky nosných stěn hradu.

Jelikož se v případě hradu Radyně jedná o poměrně rozsáhlý objekt, bylo provedeno spojení dvou výše zmíněných metod, neboť statické laserové skenování dosahuje velmi kvalitních dat ze země. Avšak jisté části hradu byly touto metodou nedosažitelné, např. vnitřní části výše položených oken a portálů, vršek věže a taktéž veškeré svrchní části konstrukce hradu. Proto byla zvolena letecká fotogrammetrie pro doplnění těchto částí hradu a také jako zpřesnění míst, kde byl hrad zakrytý či špatně přístupný pro hustou vegetaci nebo příkré skalnaté podloží. V navazujících podkapitolách budou tyto metody popsány s ohledem na konkrétní využití v této diplomové práci.

#### 2.1. 3D laserové skenování

Tato metoda funguje na principu prostorové polární metody, kdy je do prostoru vyslán dálkoměrný signál, jenž se po odrazu vrací zpět k přístroji. Přístroj tak zaznamená šikmou délku, zenitový úhel a vodorovný směr bodu v prostoru, z nichž následně vypočítá prostorové souřadnice v místním souřadnicovém sytému. Tento způsob získávání dat je dnes na vzestupu díky svým vlastnostem. Jde o rychlý, bezkontaktní, neselektivní a automatický sběr prostorových souřadnic v pravidelném rastru povětšinou členitých míst, budov či jiných nepravidelných objektů. Proto jde o velmi žádanou metodu v odvětví památkové péče, kde by detailní zaměření historických památek klasickými geodetickými způsoby bylo velmi složité nebo ve většině případů přímo nemožné. 3D laserové skenery mohou být statické nebo kinematické. Pro účely této diplomové práce byl využit statický 3D laserový skener, který je momentálně nejpoužívanějším typem laserových skenerů. Proto budou následující řádky pojednávat právě o tomto typu přístrojů. [7][8]

Měřením touto metodou bylo získáno velké množství dat, které mohou dosahovat milionů až miliard bodů. Takovýto soubor dat je nazýván "mračno bodů". Mračna získaná zmíněnou metodou mají vysoký potenciál pro svou vypovídající hodnotu o skutečném stavu skenovaného objektu a jeho okolí, což je zároveň i nevýhodou z důvodu ohromného množství dat, které jsou velmi náročné na software i hardware během následného zpracování. Pro alespoň částečnou eliminaci nadbytečných dat lze přímo v terénu na většině 3D laserových skenerů nastavit zorné pole skenování a hustota bodů.

Samotná zpracování dat a následná vizualizace je poté o poznání náročnější, jak už bylo zmíněno, na softwarové a hardwarové vybavení, ale také na čas zpracovatele. Zde už se musí pečlivě odfiltrovat nedůležité části mračna, šumy způsobené například vegetací nebo kolemjdoucími lidmi a další nevyžádané ruchy v okolí.

A v případech rozlehlejších objektů, kdy probíhá skenování z více stanovisek, je potřebná transformace jednotlivých mračen bodů do jednoho celistvého mračna skrze identické body nebo překrytové oblasti. Jako identické body jsou využívány jasně rozpoznatelné body na objektu a kulové nebo černobílé terče.

#### 2.2. Letecká fotogrammetrie

Fotogrammetrie je využívána již více než 100 let, avšak v současnosti zažívá velký rozmach díky výrobě kvalitních digitálních fotoaparátů a výkonných počítačů a s tím spojeným vývojem softwarů zaměřených na tvorbu mračen bodů z digitálních snímků měřických i neměřických. V principu jde o bezkontaktní sběr prostorových dat pomocí snímkování, přičemž je nutné znát nebo následně vypočítat prvky vnitřní a vnější orientace pořízených snímků. Dále je potřebný určitý počet shodných bodů (tzv. snímkové souřadnice) na snímcích, který je zajištěn dostatečným překrytem snímků. Při zajištění těchto podmínek a dodržení navazujících pravidel konkrétních metod je možné ze snímků získat prostorové informace o snímkovaném objektu. [9]

Stejně tak je již několik desítek let využívána letecká fotogrammetrie, přičemž hlavním nosičem byl povětšinu této éry pilotovaný letoun. Vlivem vývoje zaznamenala fotogrammetrie v posledních letech další velký skok příchodem bezpilotních leteckých nosičů na trh. Tato skupina nosičů je souhrnně označována anglickou zkratkou UAV, v češtině překládána jako bezpilotní letecký prostředek a obecně je známa jako drony.

Ve většině případů snímkování pomocí dronů a taktéž pro snímkování využité v této práci byla použita metoda Structure from Motion (SfM) (Obr. 4). Metoda spočívá v získávání prostorových souřadnic z překrývajících se snímků na principu kombinace stereoskopické a průsekové FTGM metody. Důležitým požadavkem zůstává, že v ideálním případě by měl být mezi jednotlivými snímky překryt 70 % a že pro správné vyobrazení by měl být daný bod zřetelně rozpoznatelný na minimálně třech snímcích. Nicméně není v této fázi nutné znát prvky vnitřní a vnější orientace, z čehož plyne, že osy záběrů a stanoviska kamer nejsou ovlivňovány přísnými pravidly. Prvky vnitřní a vnější orientace jsou vypočítány až během zpracování při orientaci snímků. Avšak v případě velkého počtu kvalitních snímků společně s těmito výpočty mají za následek velkou časovou náročnost. Tyto výpočty mohou trvat až několik hodin. Tímto výpočtem se ze sady 2D snímků stane po automatické korelaci řídké mračno bodů, z něhož následně dalšími výpočty vzniká mračno bodů husté, z čehož už lze po výpočtu textury sestavit 3D model daného objektu. Drobným nedostatkem metody je, že takováto mračna či modely nemají přiřazený rozměr a orientaci. Tento aspekt musí být dodatečné přidán z fyzického měření délek na objektu či mohou být doplněny souřadnice zaměřením jinou geodetickou metodou, např. GNSS. [10] [11]

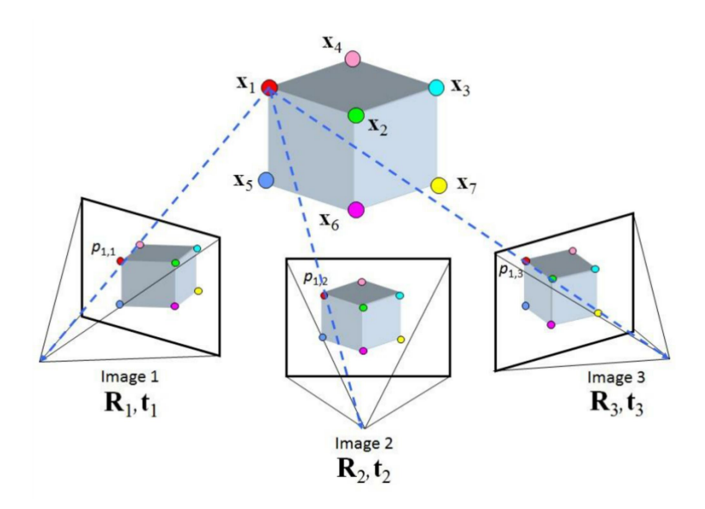

Obr. 4: Zjednodušený princip metody SfM [12]

### 3. Přístrojové a softwarové vybavení

Pro účely měření v terénu byl zapůjčen 3D laserový skener Leica ScanStation P40 a dron DJI Mavic 2 Pro z Fakulty stavební ČVUT v Praze a dron DJI Air 2S z osobního vlastnictví Ing. Lukáše Bělocha.

Taktéž muselo být využito softwarového vybavení Fakulty stavební ČVUT v Praze, neboť ceny softwarových licencí u SW Agisoft, Cyclone a Geomagic dosahují vysokých částek. Jedinou výjimkou je SW CloudCompare, zde se jedná o open-source program.

#### 3.1. Přístroje pro sběr prostorových dat

Jelikož jako primární přístroj pro zaměření skutečného stavu hradu Radyně byl zvolen statický laserový skener Leica ScanStation P40, musel však být zvolen ještě doprovodný způsob, jenž by s obdobnou přesností zachytil stav hradu ve vyšších a špatně dostupných částech. Tento způsob byl zajištěn leteckou fotogrammetrií za použití UAV nosičů – dronů DJI Air 2S a DJI Mavic 2 Pro.

 Tyto přístroje a jejich technické parametry budou rozepsány v následujících podkapitolách.

#### 3.1.1. Leica ScanStation P40

Primárním přístrojem pro sběr prostorových dat pro tuto práci byl použit statický 3D laserový skener od značky Leica nesoucí název ScanStation P40 (Obr. 5). Tento přístroj funguje na bázi kombinace pulsního a fázového dálkoměru s délkovou přesností 1,2 mm + 10 ppm. V horizontálním i vertikálním směru činí přesnost přístroje 8". Dále tento skener disponuje dvouosým kompenzátorem s kapalinovým senzorem a krabicovou libelou nebo digitální kamerou pro tvorbu panoramatických snímků a následné obarvení mračen bodů. Zorné pole je pro horizontální směr 360° a pro úhel vertikální 270° a dosah pro skenování se pohybuje od 0,4 m do 270 m. Rychlost měření je až 1 milion bodů za sekundu. Rozměry skeneru jsou 238 mm v délce, 358 mm v šířce a 395 mm ve výšce, váha činí 12,25 kg. Provozní teplota přístroje se pohybuje mezi -20°C až 50°C. Přístroj je velmi jednoduchý na ovládání, před samotným skenováním je možno nastavit

parametry dosahu, zorné pole, hustotu bodů, což alespoň částečně odfiltruje nevyžádané objekty v okolí.

Laserový skener Leica ScanStation byl zapůjčen z Fakulty stavební ČVUT a byl ovládán Ing. Tomášem Křemenem Ph.D. Dále byly zapůjčeny kulové terče (Obr. 6) o průměru 145 mm a 200 mm pro propojení jednotlivých skenů do jednoho komplexního. [13] [14]

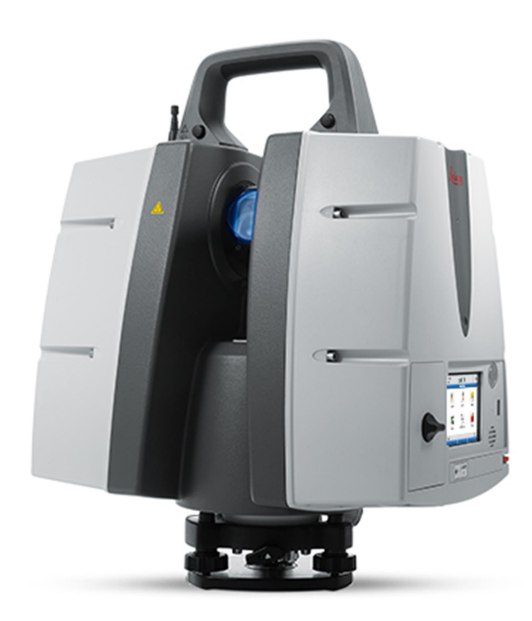

Obr. 5: 3D laserový skener Leica ScanStation P40 [14]

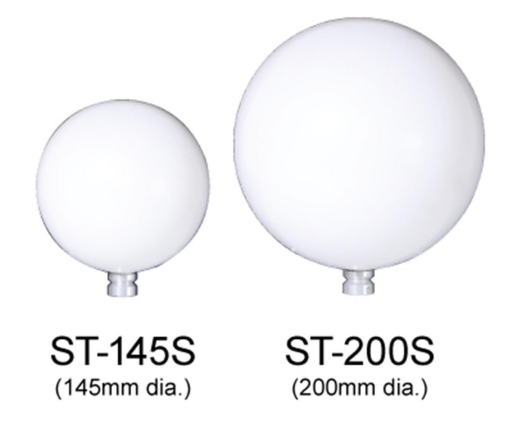

Obr. 6: Kulové terče Leica o průměru 145 mm a 200 mm [15]

#### 3.1.2. Dron DJI Air 2S

Prvním z použitých leteckých bezpilotních nosičů je dron od značky DJI s názvem Air 2S (Obr. 7). Dron váží 595 g, s jednou nabitou baterkou může létat 30 minut v bezvětrném prostředí a v ideálních podmínkách létá nejvyšší rychlostí 19 m/s.

Součástí kvadrokoptéry je integrovaná kamera s rozlišením 20 Mpx, obrazovým snímačem 1" CMOS a objektivem s ohniskovou vzdáleností 22 mm a světelností f/2,8. [16] [17]

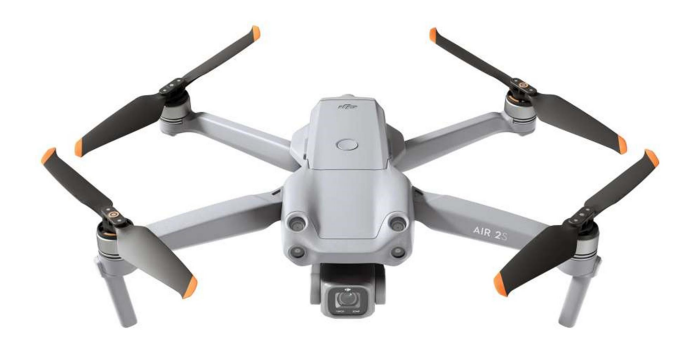

Obr. 7. Dron DJI Air 2S [17]

#### 3.1.3. Dron DJI Mavic 2 Pro

Druhým dronem využitým pro tuto práci je taktéž od značky DJI kvadrokoptéra Mavic 2 Pro (Obr. 8). Jde o pokročilejší model oproti předchozímu nosiči (3.1.2). Hmotnost dronu je 907 g, čas letu na jednu baterku je totožný s dronem DJI Air 2S, 30 minut. Avšak nejvyšší možná rychlost je vyšší, a to 20 m/s. [18]

Parametry integrované kamery jsou opět téměř totožné s výše uvedeným modelem. Kamera pořizuje snímky s rozlišením 20 Mpx, obsahuje jednopalcový CMOS snímač, světelnost je udávána taktéž f/2,8 a prvním rozdílem je až ohnisková vzdálenost, která činí 24 mm. [18]

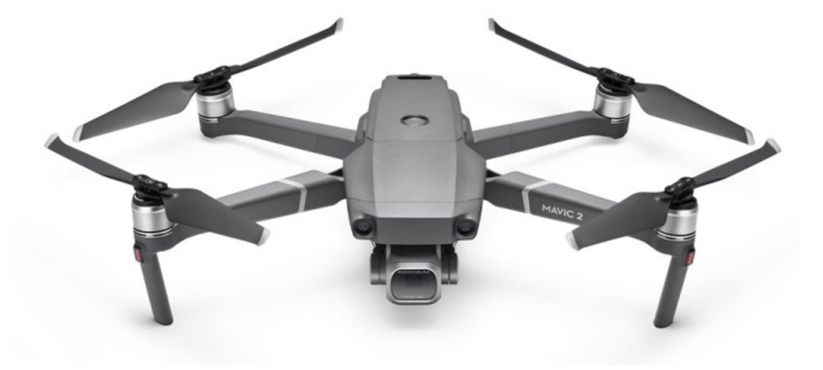

Obr. 8: Dron DJI Mavic 2 Pro [18]

### 3.2. Softwary pro zpracování dat

Kapitola obsahuje popis použitých softwarů pro zpracování prostorových dat a ukázku jejich pracovního prostředí.

#### 3.2.1. Leica Cyclone

Pro práci s mračny získaných z 3D laserového skeneru Leica ScanStation P40 byl použit software Cyclone, vyvinutý firmou Leica Geosystems, specializovaný na práci s objemnými daty pořízenými laserovými skenery právě této značky. Software umožňuje odstranění nežádoucích částí mračen bodů a také spojení jednotlivých mračen bodů. Dále má tento SW mnoho funkcí, ovšem mezi ty zásadnější patří tvorba 3D CAD modelů z výchozích mračen bodů. Pro tuto diplomovou práci byl program využit na spojení mračen bodů a jejich základní zředění. Takto upravená data byla exportována ve formátu .las pro zpracování v jiných softwarech. Postupy zpracování v tomto prostředí budou detailně popsány v kapitole (4.2.1). [19]

V přiloženém obrázku (Obr. 9) je zobrazeno prostředí SW Leica Cyclone a orientační zobrazení dat z laserového skenování.

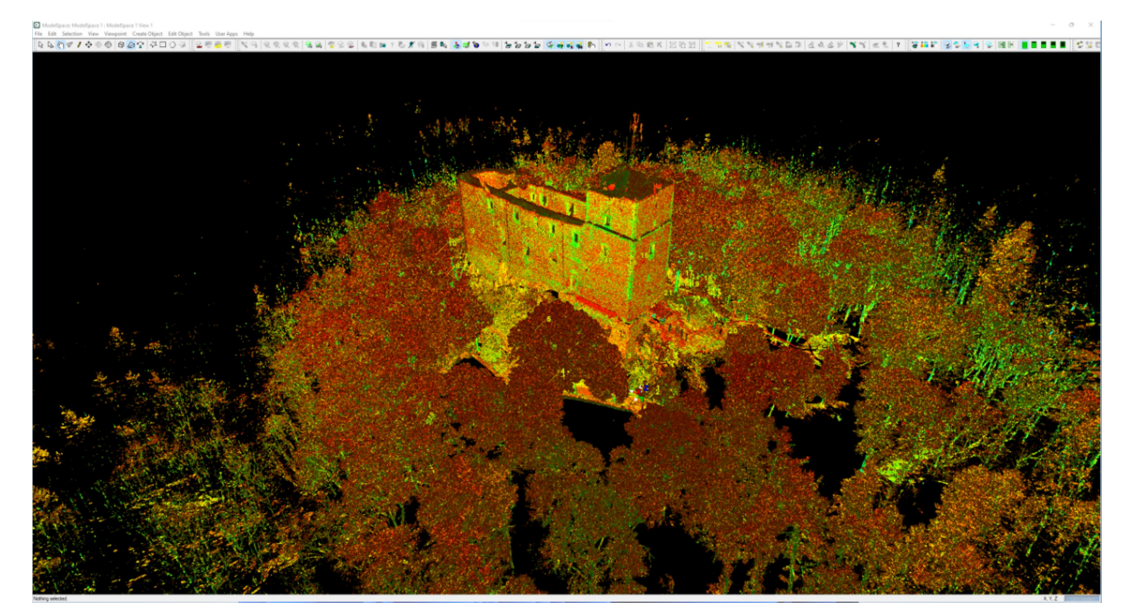

Obr. 9: Prostředí SW Leica Cyclone - data PLS ze zaměření hradu Radyně

#### 3.2.2. Agisoft Metashape Professional

Program Agisoft je zaměřen na tvorbu 3D vizualizací z 2D snímků. Základními funkcemi softwaru je propojení jednotlivých snímků přes identické body na překrývajících se snímcích. Z takto automaticky propojených snímků je program schopen vytvořit řídké mračno bodů, to může uživatel skrze své vlastní vlícovací (identické) body zpřesnit a vytvořit husté mračno bodů. Další kroky s tímto hustým mračnem bodů se již liší, dále se totiž mohou vytvořit různé digitální modely, ortofotomapy a jiné polygonální modely s texturami ve vysokém rozlišení. A jelikož jsou tyto vygenerovaná mračna bodů nebo modely bezrozměrné, je potřeba je opatřit změřenými souřadnicemi nebo vložením změřených délkou mezi jasně identifikovatelné body. Až tímto dostává vygenerovaný výstup geodetický rozměr. [20]

Přiložený obrázek (Obr. 10) prezentuje podobu pracovního prostředí v SW Agisoft Metashape Professional a rozpracované mračno bodů zříceniny hradu Radyně.

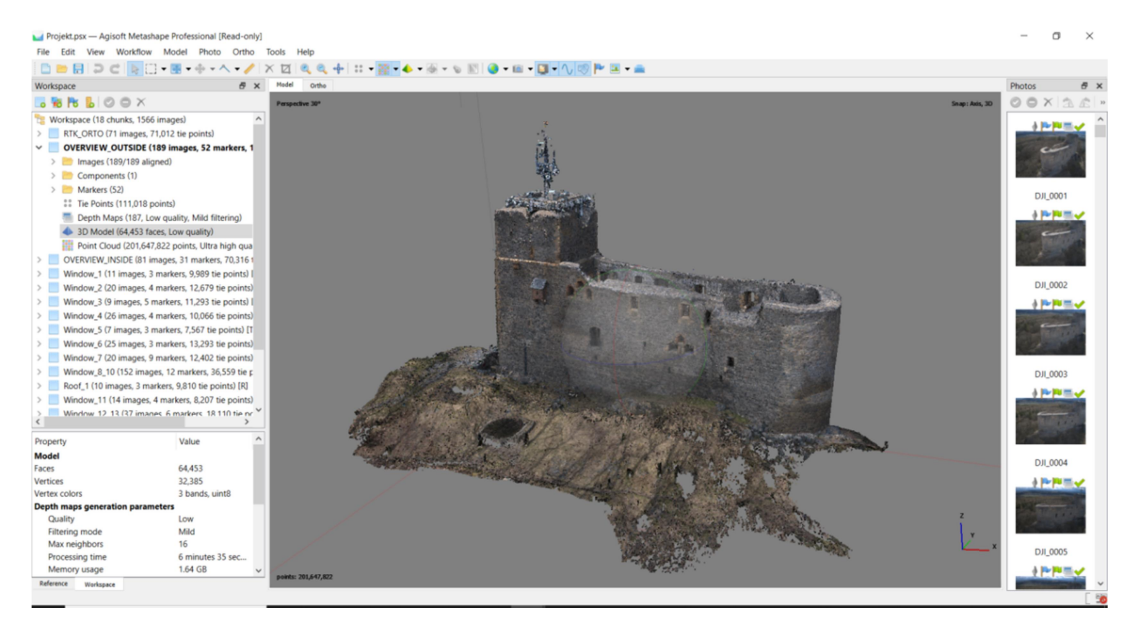

Obr. 10: Prostředí SW Agisoft – FTGM data ze snímkování hradu Radyně

#### 3.2.3. CloudCompare

Program CloudCompare vybočuje z řady vzhledem k ostatním programům tím, že se jedná o open-source program, což znamená, že je volně dostupný bez zakoupení licence. To přináší velkou výhodu v podobě oblíbenosti ve veřejném sektoru a s tím je spojen velký počet instruktážních videí umístěných na internetu s podrobně vysvětlenými postupy a funkcemi. Mezi hlavní funkce tohoto softwaru

patří transformace mračen bodů, porovnávání a sloučení mračen, ředění mračen a filtrace nepatřičných šumů. [21]

V obrázku níže (Obr. 11) je opět zobrazeno pracovní prostředí open-source SW CloudCompare s daty z fotogrammetrie a laserového skenování těsně před porovnáním, které bude zobrazeno a popsáno v kapitole (4.2.3).

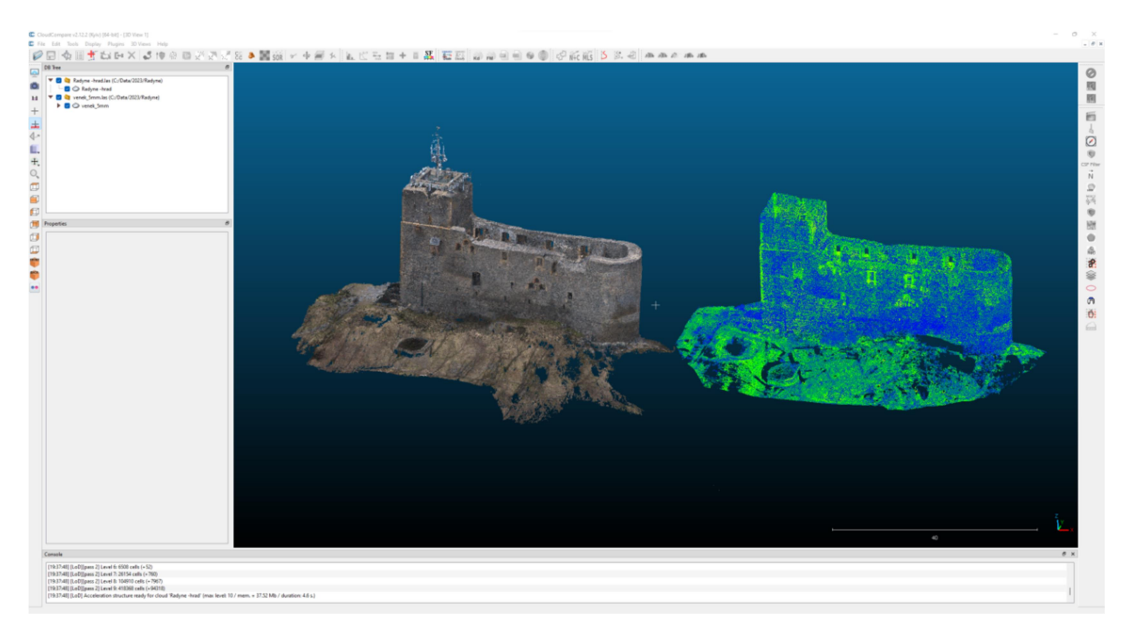

Obr. 11: Prostředí SW CloudCompare - mračna bodů z FTGM a PLS (hrad Radyně)

#### 3.2.4. Geomagic Wrap 2017

Software Geomagic je specializovaný na práci s mračny bodů a tvorbu 3D trojúhelníkových sítí. Mezi důležité funkce tohoto programu patří odstranění odlehlých bodů, redukce šumu a po výpočtu 3D trojúhelníková síť z mračna bodů, lze vyplňovat otvory, vyhlazovat nepřirozené nerovnosti a modelovat nové plochy či nahrazovat nevyhovující stávající plochy. Software je uzpůsoben především pro úpravu 3D modelů pro následný 3D tisk.

Zde je k nahlédnutí printscreen (Obr. 12) zobrazující program Geomagic Wrap 2017 během prací vedoucí k výsledné opravě 3D modelu pro 3D tisk.

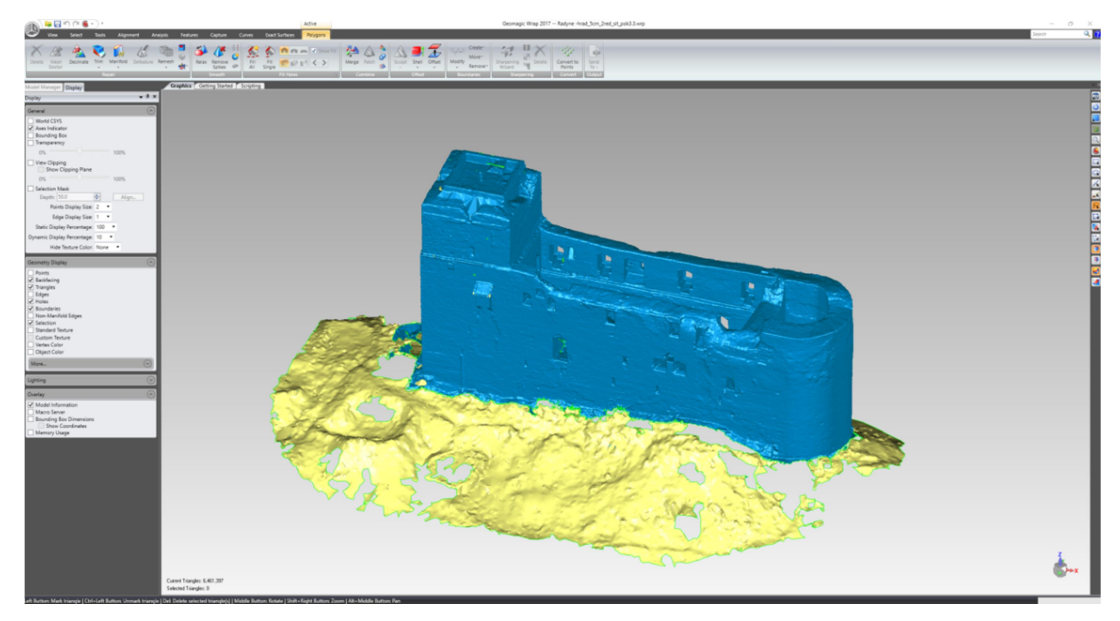

Obr. 12. Prostředí SW Geomagic - 3D model hradu Radyně

### 3.3. 3D tiskárna

Jako výstup této diplomové práce je fyzický 3D model zříceniny hradu Radyně. K tomuto úkonu byla využita 3D tiskárna Ing. Lukáše Bělocha. Jelikož se nejedná o vybavení přímo spjaté s geodetickou činností, bude tiskárna jen stručně popsána v navazující podkapitole.

#### 3.3.1. Tiskárna Creality Ender 5 plus

Tisk na této tiskárně je možný na čtvercové ploše o stranách 350x350 mm a tisk na výšku je možný do 400 mm. Tloušťka nanášené vrstvy je volena mezi 0,1 mm a 0,4 mm, rychlost tisku je 180 mm za sekundu a tiskárna váží 23,8 kg. [22]

Přiložený obrázek (Obr. 13) zobrazuje podobu zmíněné 3D tiskárny Creality Ender 5 plus.

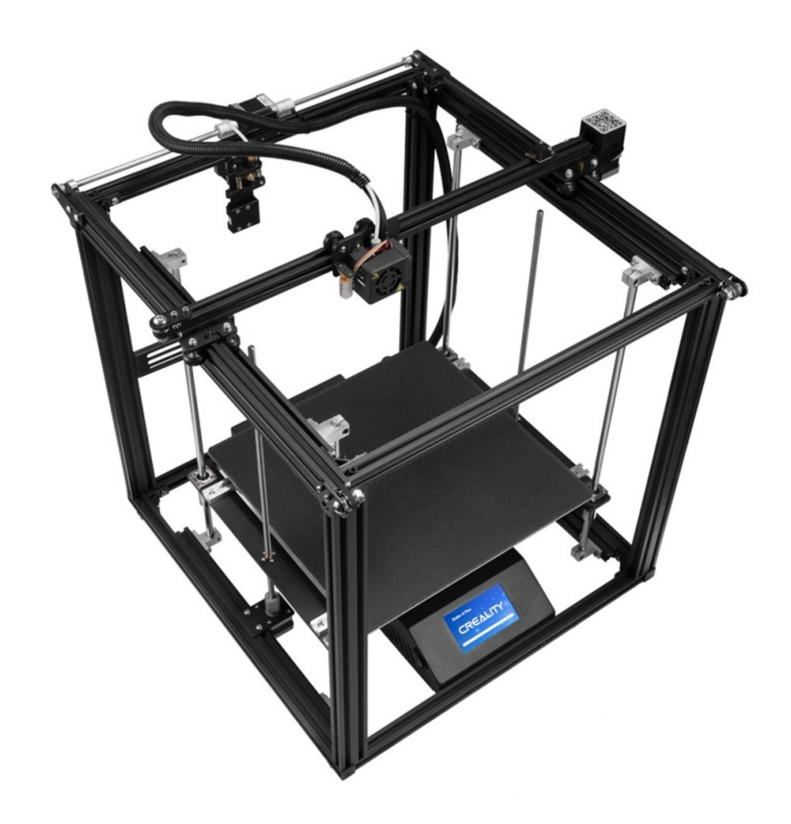

Obr. 13: 3D laserová tiskárna Creality Ender 5 plus [22]

### 4. Pracovní postupy

Měřické práce spojené s touto diplomovou prací probíhaly dne 25. března 2023 za svolení městského úřadu Starý Plzenec k mimořádnému vstupu na hrad Radyně. Tomuto svolení předcházelo 3 týdny dlouhé čekání na vyjádření MěÚ Starý Plzenec.

Po uskutečnění měřických prací v terénu bylo přistoupeno ke zpracování dat na dostupných softwarech Fakulty stavební ČVUT v Praze. Konkrétní postupy jsou rozebrány v následujících podkapitolách.

### 4.1. Měřické práce v terénu

Pro měřickou činnost v okolí hradu Radyně byl využit statický 3D laserový skener Leica ScanStation P40 a drony DJI Air 2S a DJI Mavic 2 Pro. Během celého dne, kdy měření probíhalo, bylo velmi proměnlivé počasí. Silný vítr a občasný déšť mohly nepříznivě ovlivnit kvalitu leteckého snímkování. Pracovní postupy s přístroji, zmíněnými v této kapitole, budou rozvedeny v podkapitolách níže.

#### 4.1.1. Pozemní laserové skenování (PLS)

Nejprve proběhla rekognoskace terénu a byla rozvržena síť stanovisek s vhodnou vzájemnou viditelností na mezilehlé kulové terče, vhodným odstupem od stěn hradu a zároveň s nejlepší možnou viditelností v oblastech s bujnou vegetací v těsném okolí hradu tak, aby byla naměřená data co nejkvalitnější. Rozložení stanovisek a kulových terčů je zobrazeno v přiloženém plánku (Obr. 14).

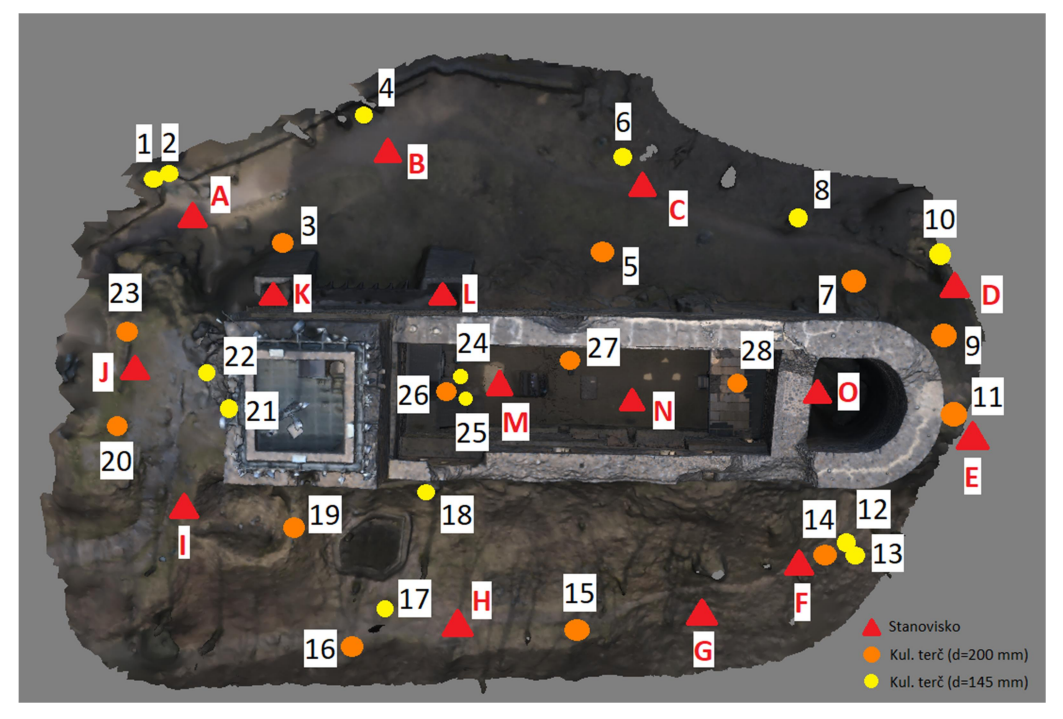

Obr. 14: Plánek PLS - rozmístění stanovisek a kulových terčů

Samotné měření hradu započalo v jeho nejbližším okolí 3D laserovým skenerem Leica ScanStation P40 (Obr. 15). Kolem hradu byla dle rekognoskace vytvořena provázaná síť, přičemž jednotlivá stanoviska byla na sebe vzájemně propojena pomocí kulových terčů dvojího typu. Nejprve kulové terče (Obr. 16) na trojnožkách s průměrem 20 cm vhodně rozmístěné v terénu a posléze menší kulové terče o průměru 14,5 cm s magnetickými úchyty, které byly rozmístěny na přilehlé lampy, hromosvody či železné ochranné rámy studny a příkopu v těsné blízkosti hradu Radyně. Touto provázanou sítí byla zachycena vnější podoba hradu.

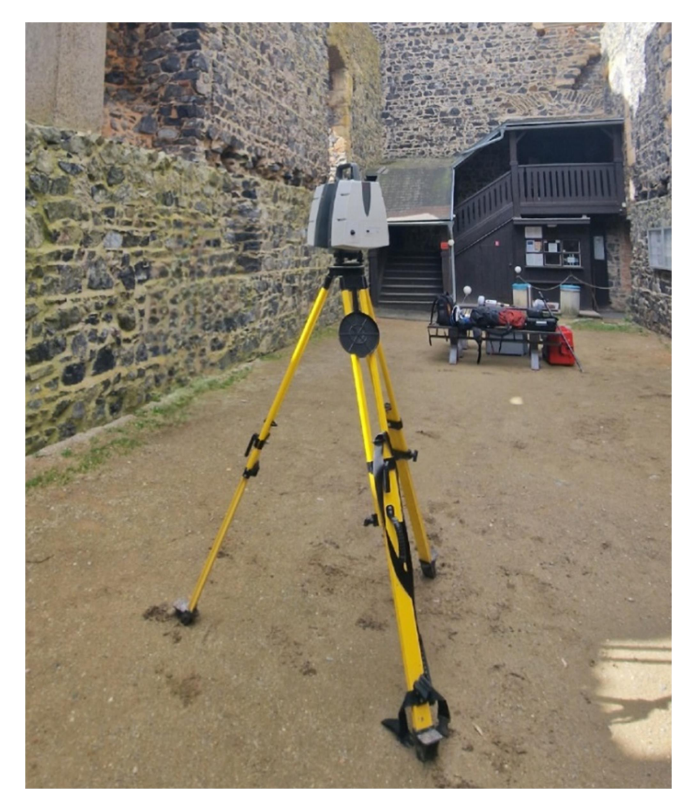

Obr. 15: 3D laserový skener Leica ScanStation P40 - měření na nádvoří hradu Radyně

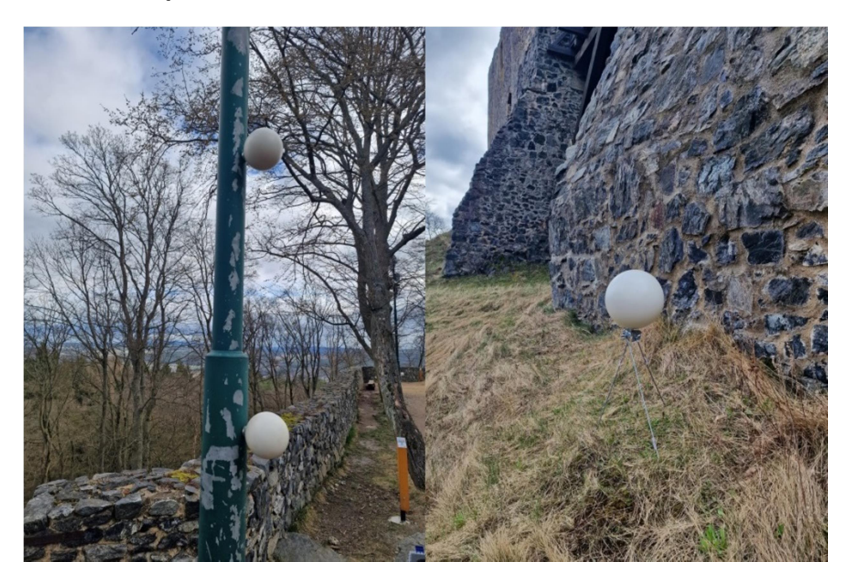

Obr. 16: Kulové terče Leica – Ø145 mm (vlevo) a Ø200 mm (vpravo)

Dále nebylo možné provést navázání vnější sítě stanovisek s nádvořím hradu z důvodu těsného a křivolakého průchodu do hradu. Proto byla vytvořena nezávislá síť stanovisek uvnitř hradu zahrnující i útroby východní nezastřešené věže. Tato síť opět byla provázána skrze větší kulové terče rozestavěné na trojnožkách po nádvoří a přes menší magnetické kulové terče, jenž byly rozmístěny na železné komponenty vnitřní stavby hradu - okapy, zábradlí

a železné výztuže dřevěného podia. Tímto byl sběr dat zmíněným laserovým skenerem Leica P40 ScanStation ukončen.

#### 4.1.2. Snímkování leteckou fotogrammetrií

Další fází bylo snímkování hradu leteckou fotogrammetrií, konkrétně tedy drony DJI Air 2S a DJI Mavic 2 Pro (Obr. 17). Byly zvoleny dva drony z důvodu výdrže baterií, neboť rozsáhlé snímkování různých detailů hradu - především vnitřních částí oken a samozřejmě vnitřek nádvoří a vnější podoba hradu, by byla pro jeden dron příliš časově náročná a i náhradními bateriemi by nebylo možné tento úkon dokončit. Pilotování dronů bylo vedeno Ing. Lukášem Bělochem, který vlastní všechna potřebná povolení, jak pilotní průkaz, tak i svolení od města Starý Plzenec v dané oblasti létat. Snímkování tedy bylo provedeno ve třech fázích. V první fázi byly zachyceny vnitřky jednotlivých oken, následně byly vyfoceny vnitřní stěny a celé nádvoří a v poslední, třetí fázi, byl snímkován hrad jako celek ze všech stran a z různých výšek s dostatečnými překryty pro následnou tvorbu komplexního 3D mračna bodů.

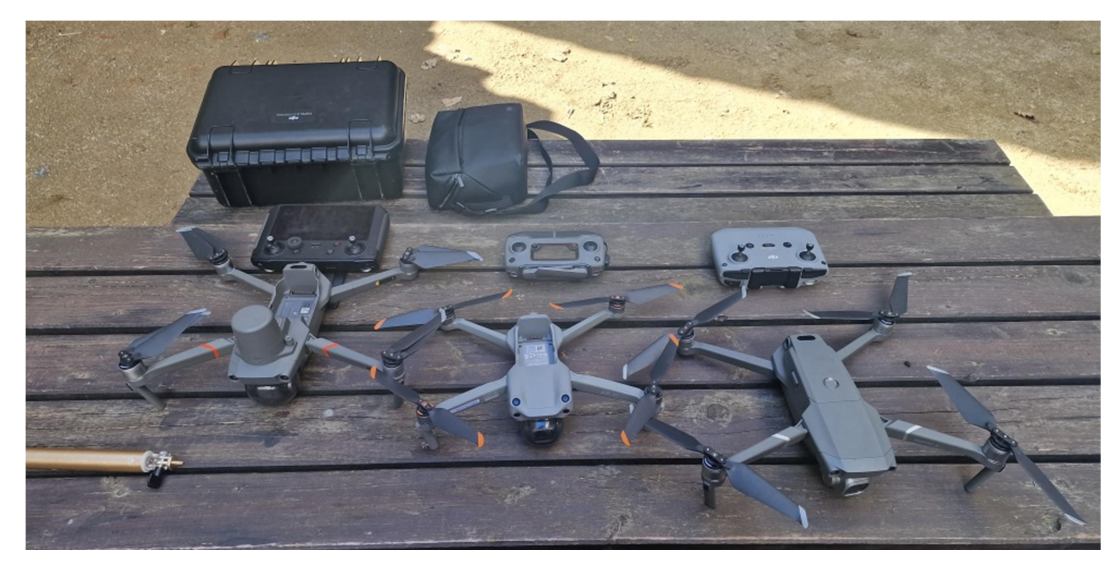

Obr. 17: UAV pro FTGM - nádvoří hradu Radyně

#### 4.2. Zpracování dat v softwarech

Zpracování dat proběhlo v programech Leica Cyclone, Agisoft Metashape Professional a Geomagic Wrap 2017. Bylo v nich vyhotoveno mračno bodů z letecké FTGM, spojené s mračnem bodů z laserového skeneru. Dále po posouzení kvality dat byla tyto mračna bodů sloučena a byl z nich vytvořen 3D trojúhelníkový model. Na tomto modelu byly provedeny závěrečné úpravy tak, aby byl plně vyhovující pro tisk na 3D tiskárně. Všechny tyto kroky budou detailně rozepsány na řádcích níže.

#### 4.2.1. Zpracování dat z laserového skenování

Z měřických prací v terénu bylo získáno celkem 15 mračen bodů z jednotlivých stanovisek rozmístěných v okolí hradu a v jeho útrobách. Tato mračna bodů bylo potřeba vzájemně spojit, což bylo provedeno přes kulové terče, které se nejprve v softwaru Cyclone domodelovaly (Obr. 18) dle známých parametrů přes funkci Fit to Cloud – Sphere a byly očíslovány dle přiloženého plánku (Obr. 14). Jak již bylo avizováno v kapitole (4.1.1), měření nebylo možné propojit mezi venkovní a vnitřní částí hradu pomocí kulových terčů. Tudíž bylo v aktuální fázi potřeba spojit dvě nezávislá mračna bodů přes identické body v překrytových oblastech. To bylo učiněno funkcí Cloud to Cloud. Tímto úkonem bylo získáno celistvé mračno bodů pořízené laserovým skenerem (Obr. 19).

Následně proběhla kontrola kvality napojení jednotlivých mračen na sebe v registračním okně programu, kde byly odstraněny registrační vazby mezi vzdálenějšími stanovisky a upřednostněny ty z bližších stanovisek. Poté proběhla vizuální kontrola výsledného mračna pomocí řezů v různých úrovních hradu. Když bylo ověřeno, že mračna bodů na sebe přilehají v řádu milimetrů, byla registrace ukončena a bylo přistoupeno k finálním krokům. Zde proběhlo už jen očištění mračna od nepotřebného okolí hradu (převážně vegetace) a zředění mračna na rozestup bodů 1 cm. Tímto bylo mračno bodů připraveno na navazující práce, sepsané v kapitole (4.2.3). Protokol z registrace mračen bodů je přiložen v přílohách (Příloha 1).

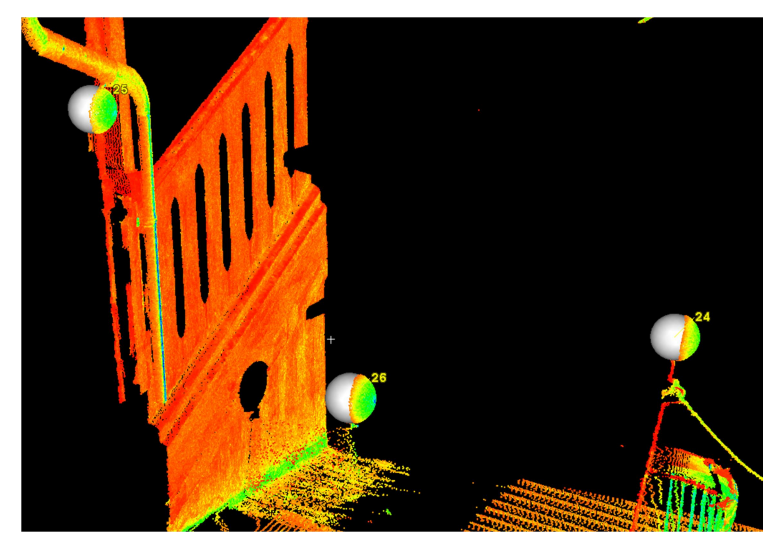

Obr. 18: Ukázka vymodelovaných kulových terčů Leica v SW Cyclone

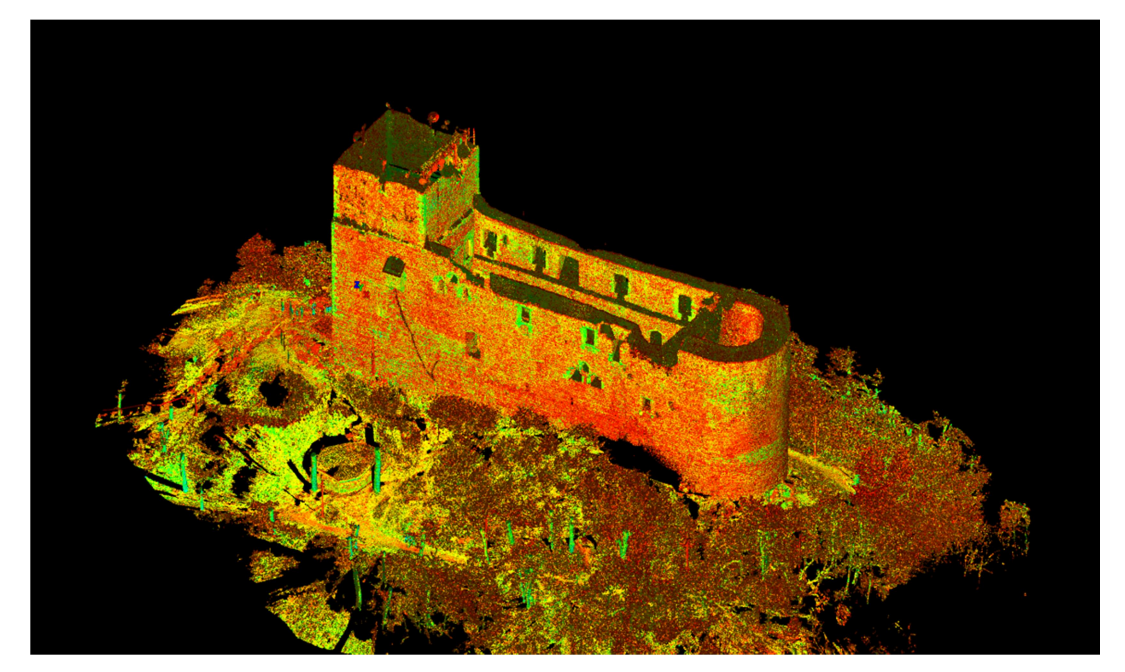

Obr. 19: Kompletní mračno bodů z 3D laserového skenování (SW Cyclone)

#### 4.2.2. Zpracování dat získaných fotogrammetrií

Zpracování snímků z dronů zmíněných v kapitole (3.1.2 a 3.1.3) probíhalo v softwaru Agisoft Metashape Professional. Bylo založeno několik projektů (zde nazývaných jako Chunk) se snímky jednotlivých částí hradu. Konkrétně skupina snímků pro vnější podobu hradu, nádvoří s vnitřními stěnami a detaily 15 oken focené z vnitřních prostor hradu. Každý Chunk byl zpracováván zvlášť. Snímky s požadovanými překryty byly provázány přes identické body zvolené na dobře rozpoznatelných místech, např. rohy cihel nebo ostré hrany kamenů. Po provázání snímků mezi sebou byla použita funkce Align Photos, z čehož vzešlo obarvené řídké mračno bodů (Obr. 20) daného objektu umístěného v projektu

Chunk. Tento postup byl proveden u všech modelovaných částí hradu. Výsledná řídká mračna bodů byla následně zpřesněna přes umístění (identických) vlícovacích bodů na fotografiích. Po aktualizaci snímkových parametrů byl spuštěn výpočet hustého mračna bodů (Obr. 21) funkcí Build Point Cloud. Tato hustá mračna jednotlivých částí hradu byla exportována ve formátu .las. Spojení dat z letecké fotogrammetrie bylo provedeno až v dalším kroku v programu CloudCompare.

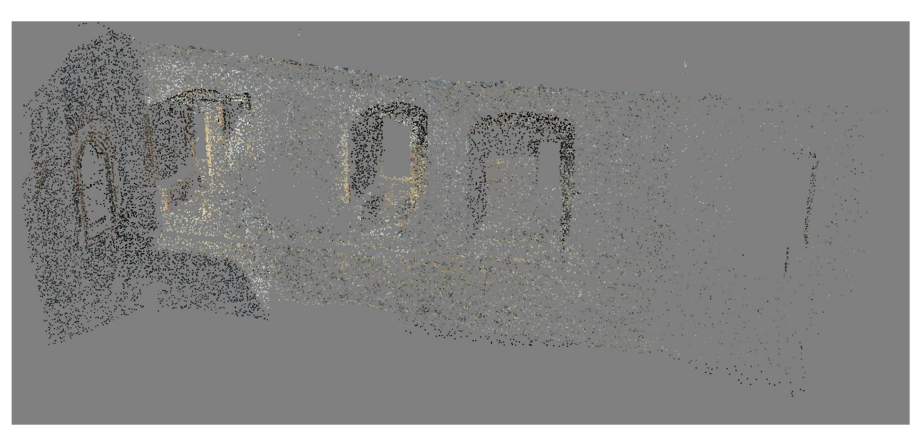

Obr. 20: Ukázka řídkého mračna bodů v SW Agisoft

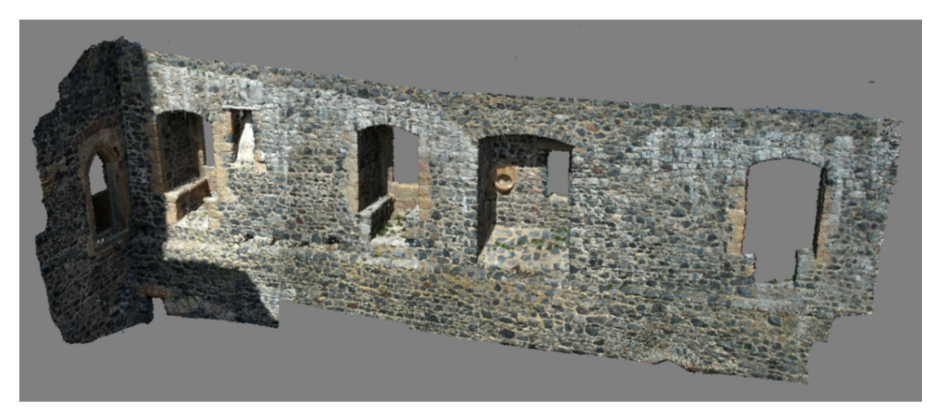

Obr. 21: Ukázka hustého mračna bodů v SW Agisoft

#### 4.2.3. Sloučení dat z letecké FTGM

V prostředí CloudCompare byla nejprve sloučena mračna bodů jednotlivých částí hradu získaných leteckou fotogrammetrií. V prvním kroku byly na mračno bodů nádvoří postupně transformací napojeny jednotlivé detaily vnitřních částí oken přes identické body na povrchu stavby. Poté bylo mračno bodů nádvoří a oken jako celek transformováno na mračno bodů vnějšku hradu opět totožným postupem. Transformace mračen bodů proběhla přes funkci Aligns two clouds a jejich následné sloučení přes funkci Merge multiple clouds. Tímto bylo získáno celistvé mračno bodů z letecké fotogrammetrie (Obr. 22).

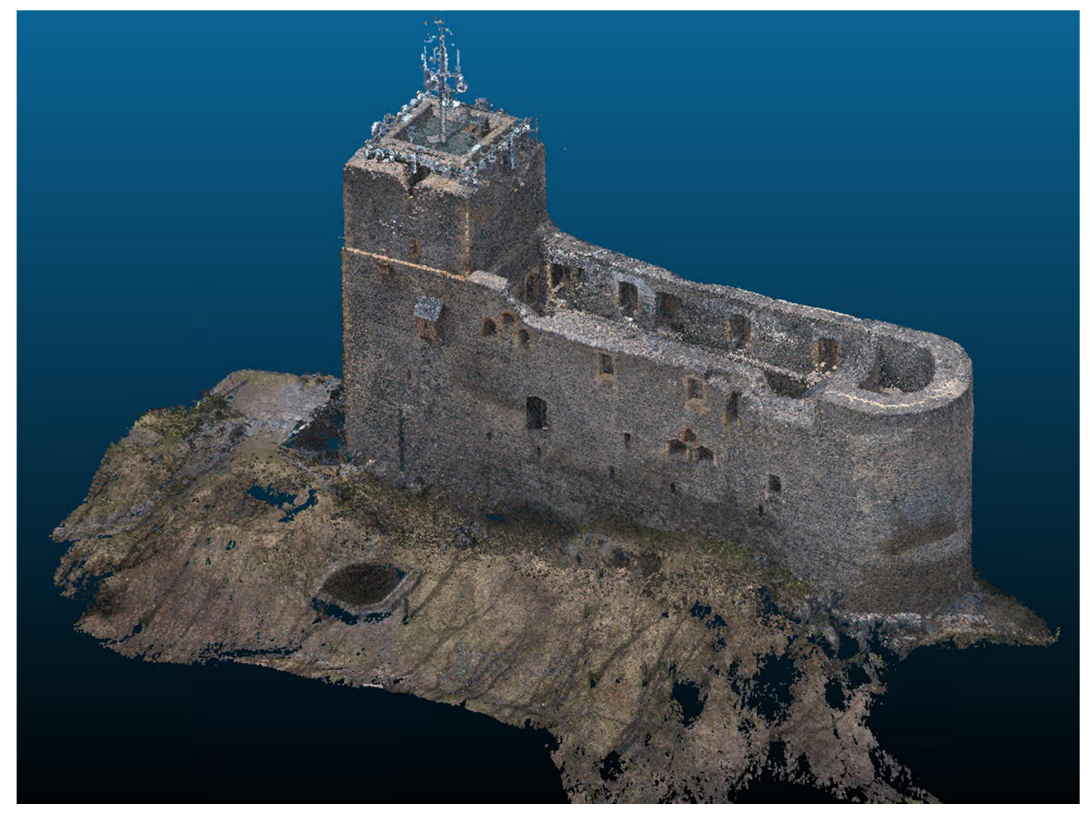

Obr. 22: Kompletní mračno bodů z letecké FTGM (SW CloudCompare)

Po každé transformaci byla vygenerována tabulka matic definující kvalitu napojení dvou mračen bodů na sebe přes identické body. Všechny tyto hodnoty kvality napojení jsou zaneseny v přehledové tabulce v Příloze 2.

Hodnoty kvadratických průměrů transformací mračen bodů jednotlivých oken na referenční mračno bodů nádvoří činilo průměrně 6,8 mm. Kvadratický průměr transformace mračna bodů detailní podoby nádvoří na referenční mračno bodů celkové podoby hradu pak vycházelo na 7,8 mm. Podrobné hodnoty všech transformací jsou poté umístěny v Příloze 2.

Pro demonstrativní účely byl přiložen snímek obrazovky, vyobrazující jednu z těchto vygenerovaných tabulek přesností a s tabulkou identických bodů. Informace plynoucí z těchto konkrétních tabulek jsou, že mračna bodů byla na sebe transformována přes 4 identické body a výsledný kvadratický průměr této transformace byl 4,0 mm.

|                                                                     | show 'to align' doud                                                                    |                                                   |                         |                                                                                                    | $\bigcirc$ r = 20.000 $\uparrow$ RMS < 10% $\uparrow$                                                | C Align info |                         |                                                                                     |                            |                                                                                                    |    |
|---------------------------------------------------------------------|-----------------------------------------------------------------------------------------|---------------------------------------------------|-------------------------|----------------------------------------------------------------------------------------------------|----------------------------------------------------------------------------------------------------|--------------|-------------------------|-------------------------------------------------------------------------------------|----------------------------|----------------------------------------------------------------------------------------------------|----|
| $\Delta(1)$<br>$\Delta$ 1<br>$\Delta$<br>$A - 3$<br>$\triangledown$ | X<br>$-2.623001$<br>$-0.340927$<br>$-4.253609$<br>$-5.398254$<br>show 'reference' cloud | Y<br>2.667377<br>4.349078<br>5.922114<br>4.901513 | Z                       | Error<br>613.2031 0.005741 $x$<br>616.6437 0.004034<br>615,9988 0.0016911<br>613.7526 0.003553 $x$ |                                                                                                    |              | 0.742<br>0.270<br>0.051 | Final RMS: 0.00402278<br><b>Transformation matrix</b><br>$-0.218$<br>0.492<br>0.580 | 0.166<br>$-0.558$<br>0.536 | 38.320<br>13.739<br>$-59.389$                                                                            |    |
| R()<br>R2                                                           | X<br>10.034096<br>11.927742<br>8.576675<br>R3 7.578636                                  | Y<br>28,867329<br>28.391880<br>28,469738          | Z<br>563.2783 0.0016911 | Error<br>559.9675 0.005741 *<br>562.9110 0.004034<br>28.912949 561.4253 0.003553 *                 |                                                                                                    |              | 0.000                   | 0.000                                                                               | 0.000                      | 1.000<br>Scale: 0.791442 (already integrated in above matrix!)<br>Refer to Console (F8) for more details |    |
|                                                                     | $\sqrt{\phantom{a}}$ adjust scale<br>$\vee$ auto update zoom                            |                                                   |                         | Rotation • XYZ                                                                                     | $\boxed{\vee}$ Tx $\boxed{\vee}$ Ty $\boxed{\vee}$ Tz<br>$\boldsymbol{\mathsf{x}}$<br>reset<br>align |              |                         |                                                                                     |                            |                                                                                                    | OK |

Obr. 23: Reprezentace výsledků transformace z identických bodů v SW CloudCompare

#### 4.2.4. Sloučení dat letecké FTGM a PLS

V dalším kroku bylo importováno do prostředí CloudCompare celistvé mračno bodů z letecké FTGM vytvořené v přechozí kapitole a mračno bodů získané 3D laserovým skenováním a následně předpřipraveným v SW Leica Cyclone. Oba tyto soubory byly importovány ve formátu .las. Opět zde proběhla transformace mračen bodů přes funkci Aligns two clouds a jejich následné sloučení přes funkci Merge multiple clouds. Ovšem zde bylo velmi důležité zachovat mračno bodů z 3D laserového skenování jako referenční, neboť mračnu bodů z FTGM nebyl doposud přiřazen rozměr. Tímto se data z PLS stávají etalonem pro následná zpracování.

Z každé transformace v kapitolách (4.2.3) a (4.2.4) vzešly informace o kvalitě napojení mračen bodů. Tyto hodnoty se pohybovaly vždy od 1,1 mm do 1,6 cm, což bylo považováno za vyhovující vzhledem k míře plánované generalizace. Konkrétní výsledná hodnota kvadratického průměru pro sloučení mračen bodů z PLS a FTGM byla 9,8 mm. Detailní hodnoty transformací jsou k dispozici v Příloze 2.

Ze sloučených dat byla vyjmuta data terénu a okolí hradu. Následně byla tato data editována automatizovanou funkcí Cloth Simulation Filter, pomocí které byly odstraněny prvky vegetace a dalších šumů v určité výšce nad hladinou definovanou body terénu. Očištěné mračno bodů bylo exportováno ve formátu \*.txt pro následný import do SW Geomagic Wrap 2017.

#### 4.2.5. Úprava dat pro 3D tisk

Pro úpravu sloučených mračen bodů ze SW CloudCompare byl použit SW Geomagic Wrap 2017. Do toho byl importován seznam prostorových souřadnic ve formátu \*.txt. Nejprve bylo mračno dočištěno od odlehlých bodů a poté rozděleno na 2 nezávislá mračna samotné konstrukce hradu a okolního terénu (Obr. 24). Mračno bodů definující terén bylo razantně zředěno s rozestupem bodů 15 cm. Mračno bodů samotného hradu bylo zředěno s rozestupem bodů 5 cm.

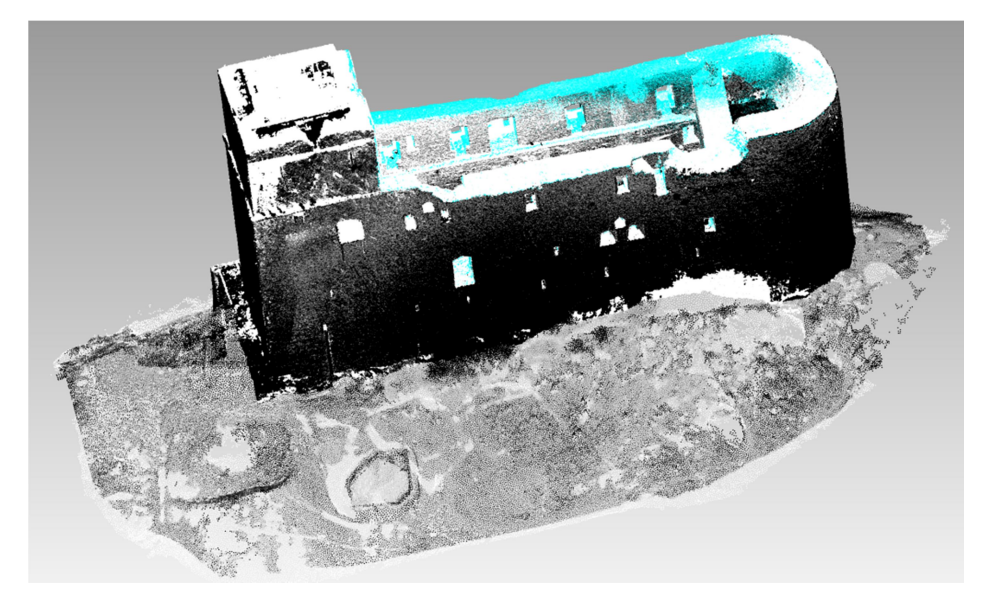

Obr. 24: Výchozí mračno bodu v SW Geomagic

Z obou zředěných mračen bodů byla funkcí Wrap vypočítána 3D trojúhelníková síť, čímž byly získány 2 oddělené 3D modely (Obr. 25). V dalším kroku bylo přistoupeno k editaci vytvořených modelů. Model terénu byl ve velkém očištěn od ostrých terénních hran a zlomů, tak aby jen orientačně definoval okolní prostředí. Očištění terénu proběhlo funkcí Sandpaper nebo odmazáváním nepřirozených zlomů a vymodelováním plochy nové a pozvolné přibližně zachovávající původní terénní průběh. Povrch modelu hradu nebyl již dále nijak razantně generalizován, pouze byly odstraněny moderní prvky, které vytvářely nepřirozeně vypadající útvary na konstrukci hradu.

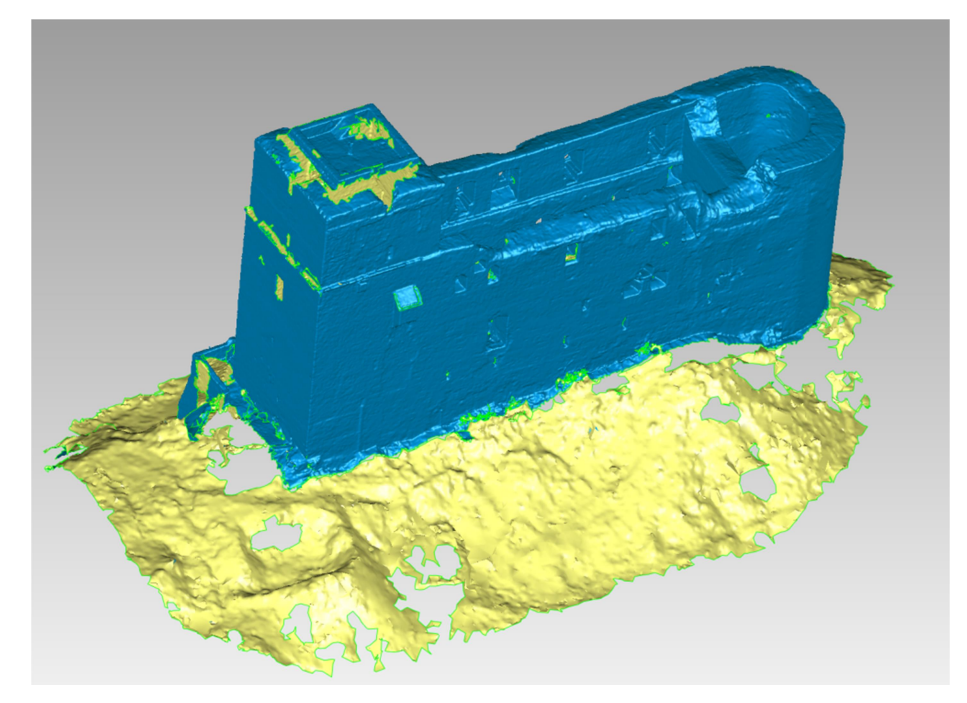

Obr. 25: 3D trojúhelníková síť před editací v SW Geomagic

Konkrétní úpravy byly provedeny na vrcholu hlavní věže, kde byly odstraněny veškeré vysílače a byla zde domodelována chybějící část věže. Další úpravy proběhly v podobě odstranění střechy podia (Obr. 26) ve východní části nádvoří, ta opět společně se svými podpěrami vytvářela nepřirozený šum a vzhledem k měřítku bylo zbytečné tento subjekt domodelovávat. Další drobné modelářské práce proběhly u dřevěného schodiště (Obr. 27) na západní straně nádvoří, které slouží jako vstupní bod do hlavní věže, zde bylo toto schodiště opět z důvodu měřítka a nepřístupnosti uzavřeno přímými plochami. Poslední zásadní úprava proběhla u dřevěné lávky u vnějšího vstupu do hradu. Jelikož se jednalo o dřevěnou žebrovou lávku a 3D tisk této části hradu by byl opět vhledem k měřítku modelu nejistý. Proto bylo přistoupeno k nahrazení a vymodelování lávky v přibližné podobě tak, aby byl zajištěn bezchybný tisk této dřevěné konstrukce.

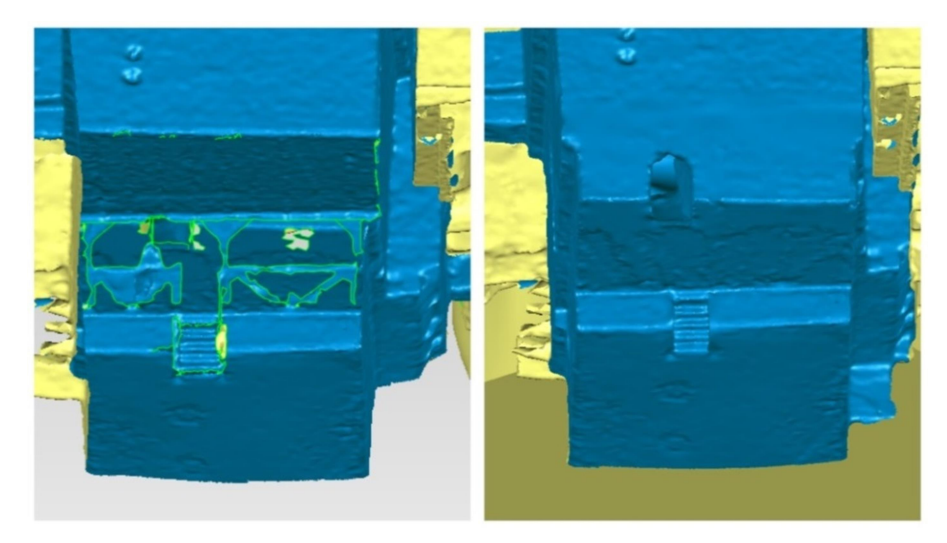

Obr. 26: Editace pódia na nádvoří hradu - před a po

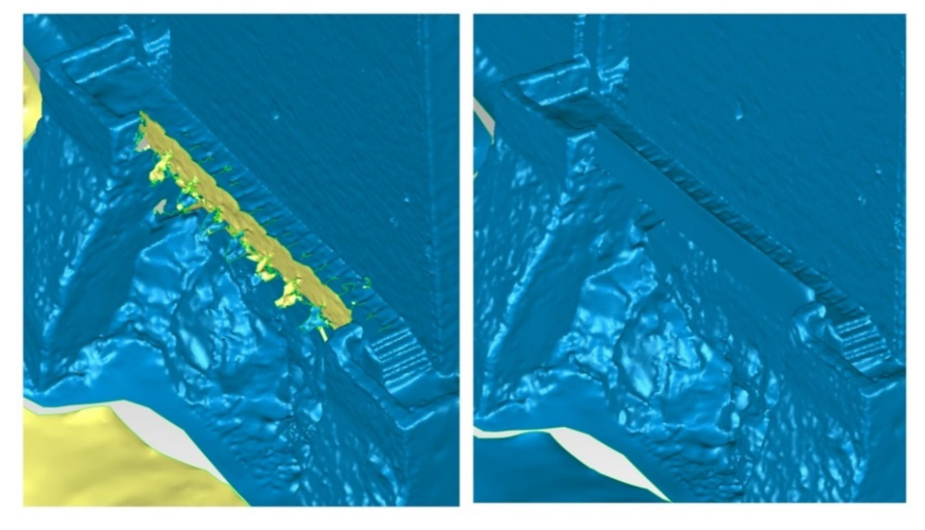

Obr. 27: Modelování vstupní lávky do hradu - před a po

Dalším velmi důležitým úkolem bylo vyplnění otvorů v modelu, to bylo činěno citlivě různými dostupnými funkcemi vždy vzhledem k okolnímu povrchu. Když byly všechny otvory uzavřeny, bylo přistoupeno k opětovnému sloučení terénu a hradu do jednoho modelu funkcí Combine. Sloučený terén a hrad v jediném projektu bylo potřeba dále propojit uzavřením volného prostoru mezi nimi. To bylo provedeno funkcemi obdobnými jako při vyplňování otvorů ve zbytku 3D modelu. Sloučený model prošel ještě závěrečnou editací a tím byl připraven k celkovému uzavření spodní strany modelu.

V této fázi byla nejprve vygenerována rovina Plate, kolmá na osu Z, funkcí Perpendicular to Axis. V této funkci byla zvolena osa Z a vyplněn její údaj o výšce tak, aby byla plocha vytvořena pod nejnižším bodem modelu. Model byl protažen k rovině Plate, funkcí Extend Boundary, čímž vznikla podstava modelu. Nyní už byla

pouze rovina skryta a "dno" modelu bylo vyplněno klasickou funkcí pro rovinné vyplňování otvorů. Takto byl zdánlivě model uzavřen a připraven pro tisk v 3D tiskárně. Nicméně proběhla ještě editace modelu přes funkci Mesh Doctor, která má za úkol finální uzavření všech děr odstranění tunelů a děr v útrobách modelu, odfiltruje a vyhladí poslední nepřirozené ostré hrany. Když byla tato závěrečná editace hotova, výsledný 3D model hradu (Obr. 28) byl exportován ve formátu \*.stl, který námi zvolená tiskárna podporuje a tím bylo vše připraveno na tisk 3D modelu zříceniny hradu Radyně.

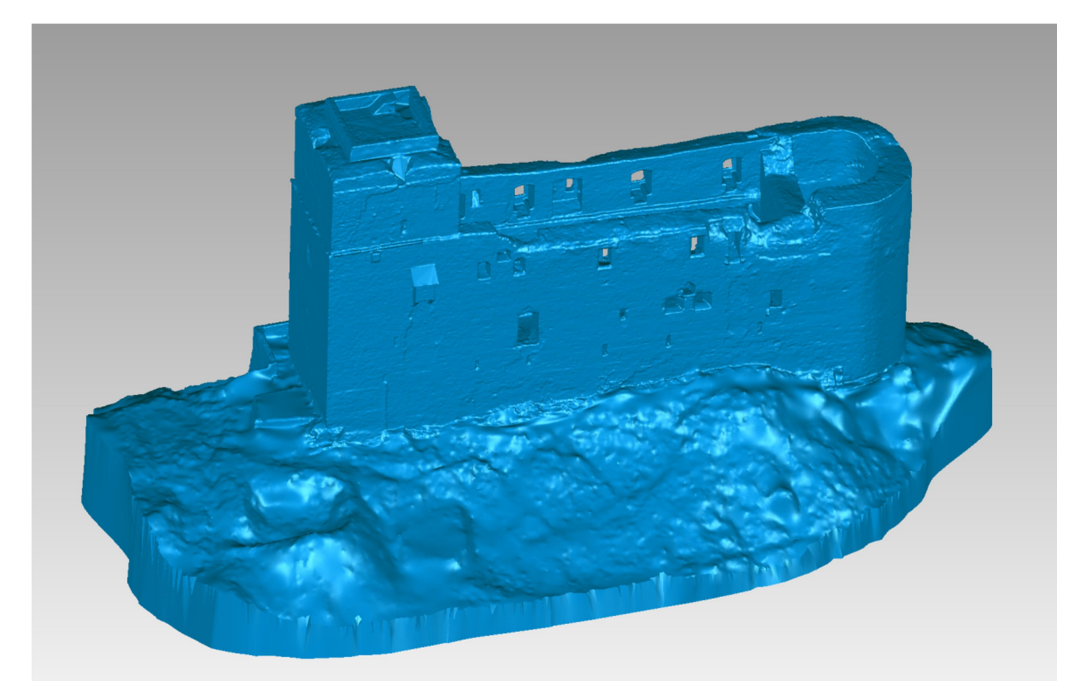

Obr. 28: Výsledný 3D model v SW Geomagic připravený pro 3D tisk

#### 4.2.6. Parametry 3D tisku

V tabulce níže jsou sepsány parametry tisku 3D tiskárny Creality Ender 5 plus (Obr. 29) pro tisk fyzického 3D modelu zříceniny hradu Radyně.

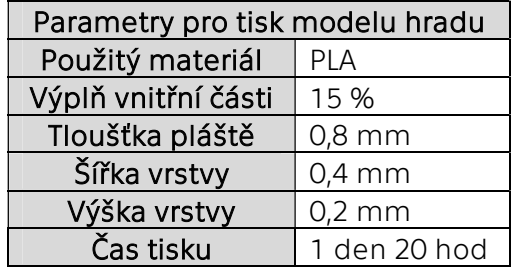

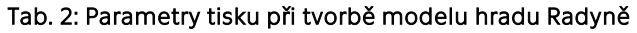

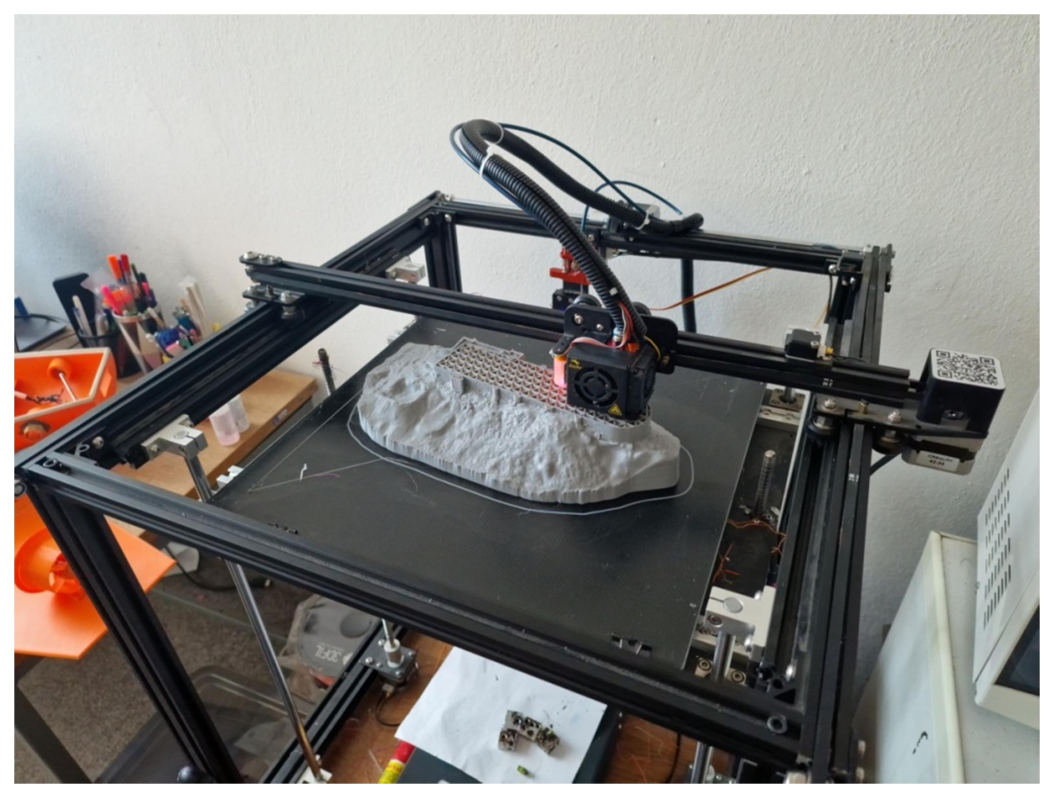

Obr. 29: 3D tiskárna Creality Ender 5 plus - tisk modelu hradu Radyně

## 5. Výsledky

V páté kapitole budou prezentovány výstupy z 3D tiskárny a posuzována kvalita mračen bodů, z nichž byl získán digitální 3D model zříceniny hradu Radyně.

### 5.1. Výstup z 3D tiskárny

Výstupem je fyzický 3D model vytisknutý na 3D tiskárně, k němuž byly vedeny veškeré pracovní postupy a úpravy modelu. Na přiložených fotografiích (Obr. 30, Obr. 31, Obr. 32) je prezentován model hradu Radyně po vytisknutí a očištění od přídavných podpůrných článků.

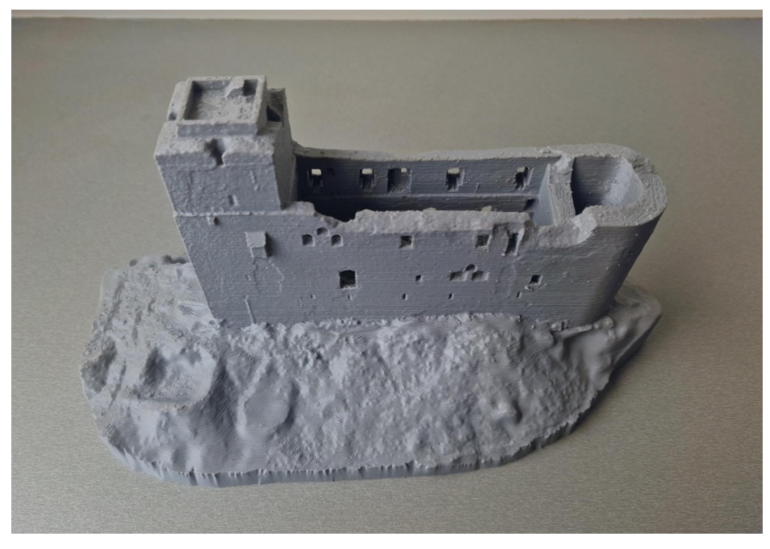

Obr. 30. Fyzický 3D model hradu Radyně - pohled z jihu

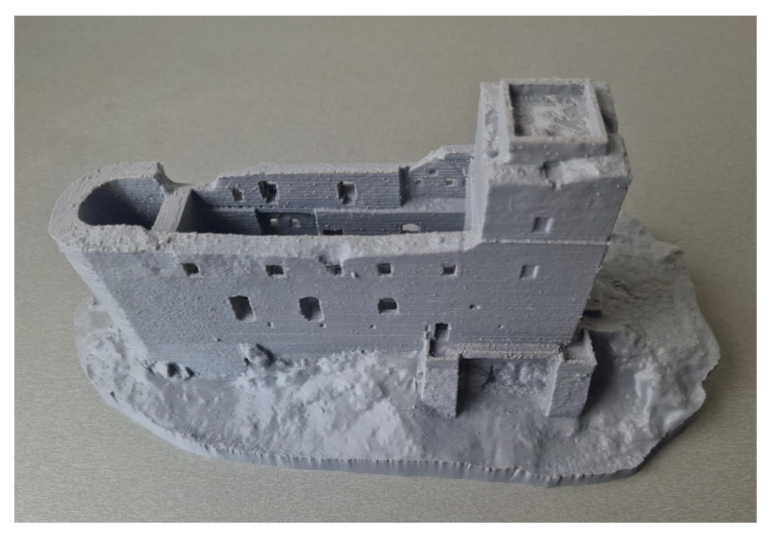

Obr. 31. Fyzický 3D model hradu Radyně - pohled ze severu

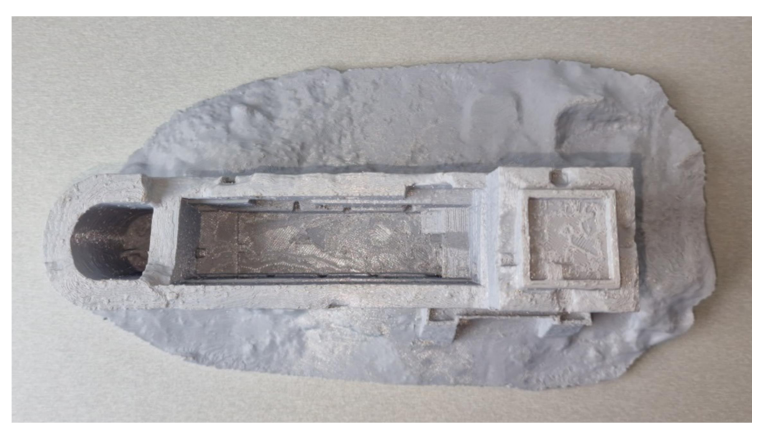

Obr. 32: Fyzický 3D model hradu Radyně - pohled shora

#### 5.2. Rozbory přesnosti

Požadavek na přesnost měření vychází z velikosti měřítka výsledného tištěného 3D modelu a odpovídá hodnotě 50 mm a použité měřické metody jsou výrazně přesnější. Proto nebyly provedeny rozbory přesnosti prováděné v inženýrské geodézii. Kontrola správného vytvoření mračna bodů získaného z letecké FTGM byla udělána porovnáním s daty z PLS.

#### 5.3. Porovnání dat

Kontroly přesnosti modelu byly provedeny dvojím způsobem. Prvním způsobem byla vizuální kontrola řezů mračna bodů získaného PLS v různých úrovních a částech hradu. Druhým způsobem bylo hledání odchylek mezi daty z laserového skenování a letecké FTGM.

Pro druhý způsob bylo použito grafické zobrazení odchylek mezi výše zmíněnými metodami v SW CloudCompare. Obě tyto kontroly odhalily jednu zásadní chybu ve vyobrazení západní věže hradu z dat letecké FTGM. Chyba byla včas odhalena a pro problémové oblasti bylo využito pouze dat z 3D laserového skenování, které zde bylo vedeno jako etalon, díky dosažené přesnosti 2 mm, viz protokol o registraci (Příloha 1).

Po odstranění problémových částí znovu proběhlo porovnání dat výše zmíněných metod, které již nevykazovalo další razantní odchylky. Grafické znázornění odchylek, na vybraných částech hradní konstrukce, je zobrazeno na následujících snímcích obrazovky (Obr. 33, Obr. 34 a Obr. 35). Jde vždy mračno bodů z letecké fotogrammetrie obarvené podle odstupu od referenčního mračna bodů získané pozemním laserovým skenováním. Okrajové červené hodnoty jsou

způsobeny splynutím hran konstrukce hradu s pozadím za ním, např. oblohou nebo vegetací. Tento hranový efekt byl způsoben automatickým výpočtem dat letecké fotogrammetrie, kde SW Agisoft považoval tato místa v pozadí za součást hradu. Tyto okrajové hodnoty byly odstraněny během editace v SW Geomagic a tudíž nezasáhly do výsledné podoby digitálního modelu hradu.

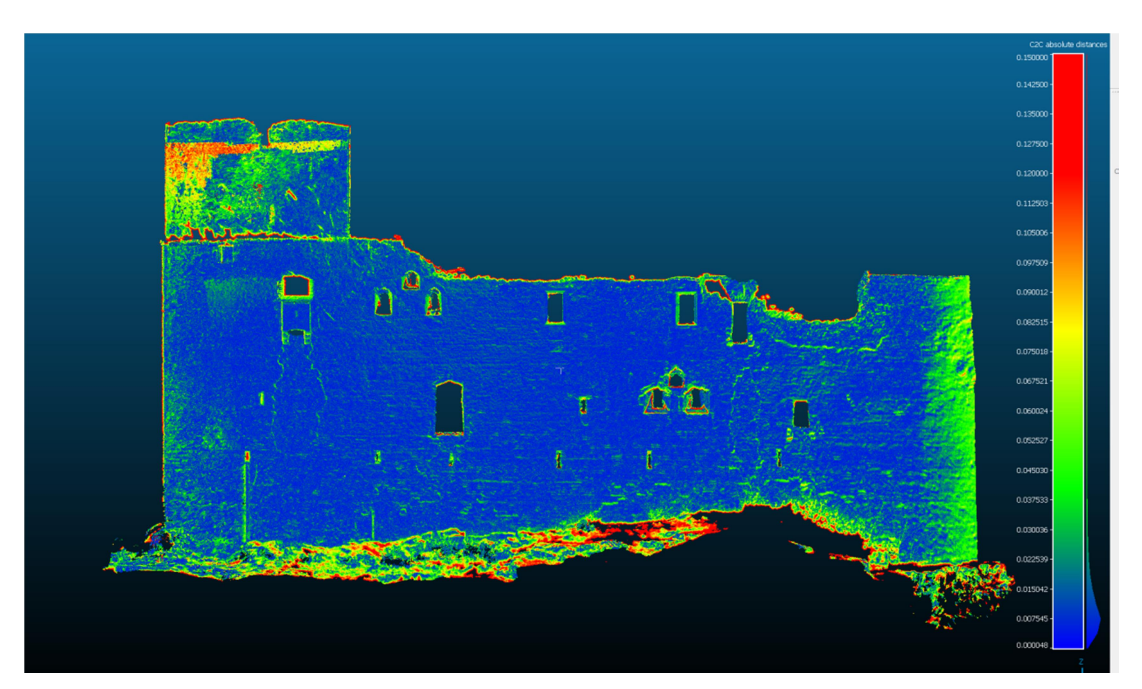

Hodnoty barevných stupnic na přiložených snímcích jsou uvedeny v metrech.

Obr. 33: Porovnání dat v SW CloudCompare – pohled na jižní část hradu Radyně

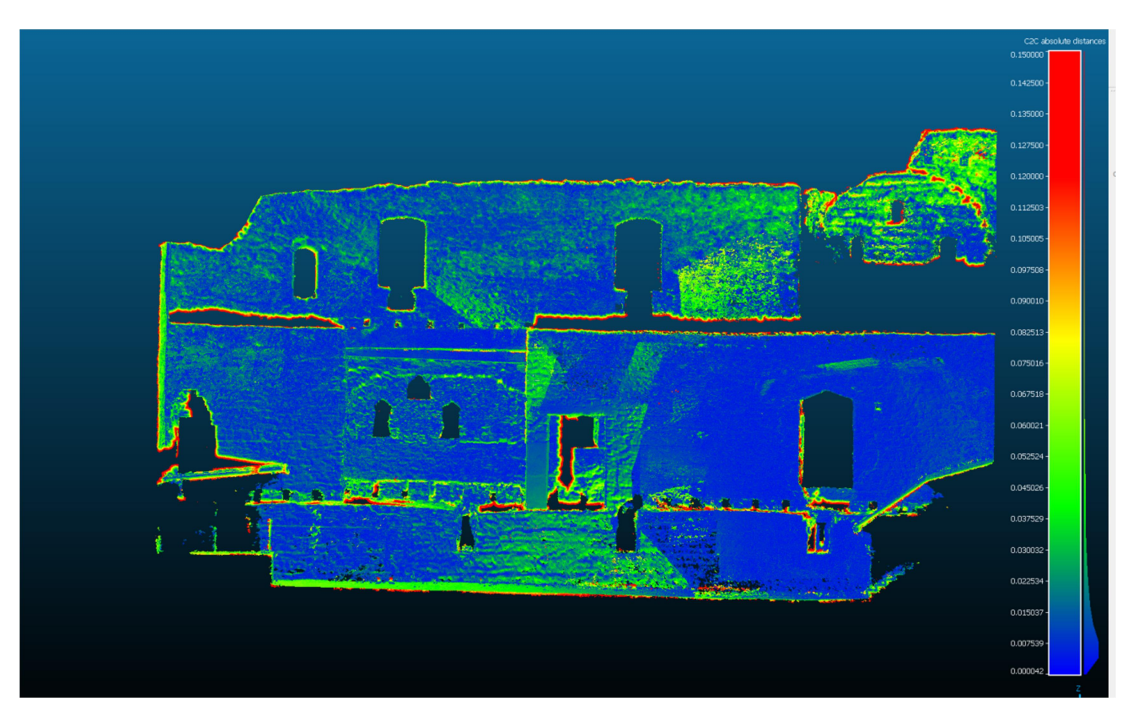

Obr. 34: Porovnání dat v SW CloudCompare – pohled z nádvoří na jižní stěnu hradu

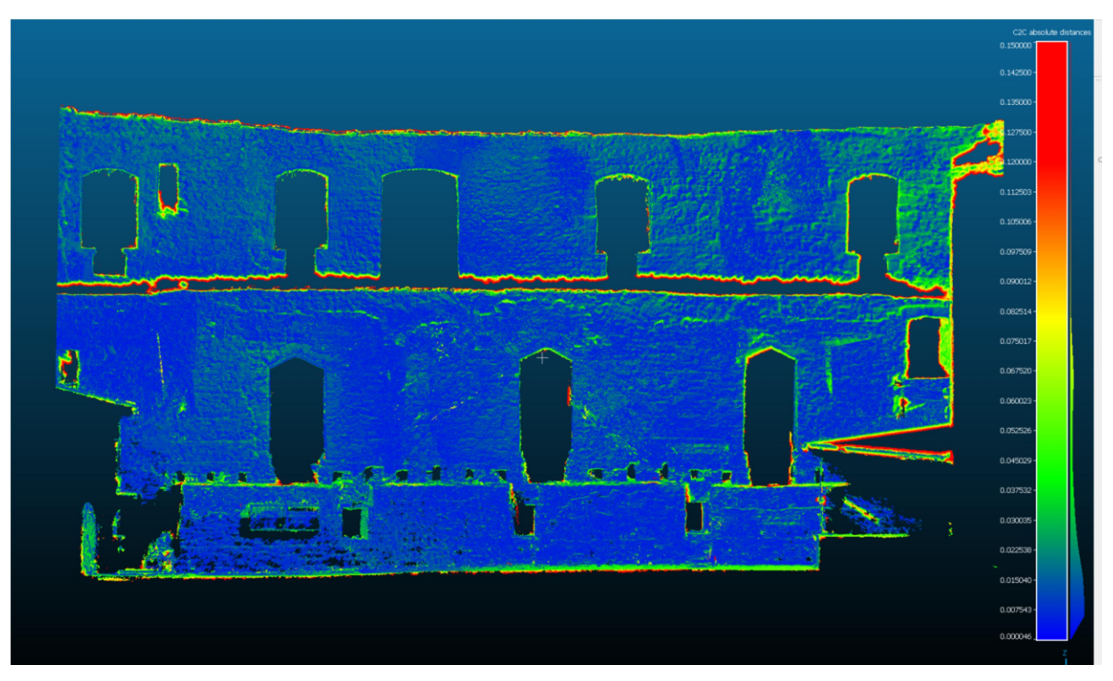

Obr. 35: Porovnání dat v SW CloudCompare – pohled z nádvoří na severní stěnu hradu

### Závěr

Primárním cílem této diplomové práce bylo vytvoření fyzického 3D modelu a digitálního 3D modelu hradu Radyně. Tento úkol byl v plném rozsahu splněn. Vzhledem k rozměrům 3D tiskárny, který činil 350x350x400 mm, bylo autorem rozhodnuto o tvorbě 3D modelu v měřítku 1:250. Společně s tímto měřítkem bylo stanoveno výsledné rozlišení modelu na 50 mm. K tomuto měřítku a rozlišení se rovněž vztahovaly všechny výše uvedené postupy.

Kvalita naměřených dat dosahovala vyšší úrovně, nicméně s ohledem na ztrátu detailu při tisku v uvedeném měřítku, byla autorem stanovena míra generalizace právě 50 mm. Toto rozhodnutí vedlo k znatelné úspoře času během výpočetních procesů. Původní mračna bodů z PLS a letecké FTGM obsahovala obě téměř miliardu bodů, to mělo za příčinu až několika hodinové výpočty dat. Po sloučení dat z obou zmíněných metod a po zmíněném nastavení míry generalizace na 50 mm, bylo z miliardového mračna získáno mračno bodů obsahující pouze 5 milionů bodů, z nichž byl vytvořen výsledný digitální model hradu Radyně.

S ohledem na použité měřítko model hradu vystihuje rozměry a podobu skutečného hradu. Jedinými odlišnostmi od reality jsou odstraněné vysílače západní věže, odstraněná střecha pódia na nádvoří hradu a upravená dřevěná žebrová lávka u vstupu do hradu. U všech těchto prvků by bylo modelování příliš náročné a při výsledném tisku by jejich detaily byly pravděpodobně ztraceny.

### Seznam použitých zdrojů

- [1] Seznam.cz. Mapy.cz [online]. Praha [cit. 2023-05-22]. Dostupné z: https://mapy.cz/
- [2] Historické město: Starý Plzenec. MĚSTO STARÝ PLZENEC [online]. Starý Plzenec: MěÚ Starý Plzenec, 2023 [cit. 2023-05-22]. Dostupné z: https://www.staryplzenec.cz/historicke-mesto/
- [3] O hradu: Historie hradu Radyně. Královský hrad Radyně [online]. Starý Plzenec [cit. 2023-05-22]. Dostupné z: https://www.hrad-radyne.cz/o-hradu/
- [4] Radyně. In: Wikipedia: the free encyclopedia [online]. San Francisco (CA): Wikimedia Foundation, 2023 [cit. 2023-05-22]. Dostupné z: https://cs.wikipedia.org/wiki/Radyn%C4%9B
- [5] Radyně: Dějiny objektu popis. Hrady, zámky, tvrze a jiné památky [online]. občanského sdružení CastleCon, 2001, 7. 5. 2001 [cit. 2023-05-22]. Dostupné z: http://hrady.dejiny.cz/radyne/
- [6] KRÁL, Vojtěch. Radyně půdorys (Král, 1905). In: Gary stock bridge 617 [online]. Dobrá Voda, 1905 [cit. 2023-05-22]. Dostupné z: https://garystockbridge617.getarchive.net/amp/media/radyne-pudorys-kral-1905-ced902
- [7] PAVELKA, Karel. Exaktní metody průzkumu památek: s využitím geodetických a geofyzikálních metod. Praha: Česká technika - nakladatelství ČVUT, 2017. ISBN 978-80-01-05260-0.
- [8] ŠTRONER, Martin a kol.: 3D skenovací systémy. Praha: Česká technika nakladatelství ČVUT, 2013. ISBN 978-80-01-05371-3.
- [9] PAVELKA, Karel. Fotogrammetrie 1. Praha: České vysoké učení technické, 2009. ISBN 978-80-01-04249-6.
- [10] Structure from Motion. In: Wikipedia: the free encyclopedia [online]. 2023 [cit. 2023-05- 22]. Dostupné z: https://en.wikipedia.org/wiki/Structure\_from\_motion
- [11] RÝGLOVÁ, Hana. Testování metody SfM se zaměřením na UAV při zaměřování vodohospodářského modelu. Praha, 2018. Diplomová práce. ČVUT v Praze, Fakulta stavební
- [12] YILMAZ, Ozgur a KARAKUS, Fatih. Stereo and kinect fusion for continuous 3D reconstruction and visual odometry: Structure from Motion (SfM) [online]. In: . Ankara, Turkey: Department of Computer Engineering, Turgut Özal University, 2013, 1. 11. 2013 [cit. 2023-05-22]. Dostupné z: https://www.researchgate.net/publication/269327935\_Stereo\_and\_kinect\_ fusion\_for\_continuous\_3D\_reconstruction\_and\_visual\_odometry
- [13] Leica ScanStation P30/P40 [online]. GEFOS [cit. 2023-05-22]. Dostupné z: https://www.gefosleica.cz/data/original/skenery/p40/leica\_scanstation\_p30-p40\_cz.pdf
- [14] Geosystems Division HEXAGON [online]. [cit. 2023-05-22]. Dostupné z: https://leica-geosystems.com/products/laser-scanners/scanners/leicascanstation-p40--p30
- [15] LASER SCANNER SPHERE. In: Myzox: Products [online]. 2023 [cit. 2023-05-22]. Dostupné z: https://www.myzoxjapan.com/products/article/LASER\_SCANNER\_SPHERE
- [16] DJI Air 2S: Specs. DJI [online]. 2023 [cit. 2023-05-22]. Dostupné z: https://www.dji.com/cz/air-2s/specs?fbclid=IwAR1eFHvgj\_I5\_7IFs3xwW0bXOKfAZLvnFbOrKR13kpoNLaDS atYIAVzT0L8
- [17] DJI Air 2S: #4903. DJI SHOP [online]. 2023 [cit. 2023-05-22]. Dostupné z: https://www.djishop.cz/dji-air-2s.html
- [18] Dron DJI Mavic 2 Pro. DRON PRO: E-SHOP A PŮJČOVNA [online]. 2023 [cit. 2023-05-22]. Dostupné z: https://dronpro.cz/dji-mavic-2 pro?fbclid=IwAR35pnH6ea7cvVJ9Gh0GD65kqG20Tis\_9\_1kL9ZGacR40N7yY8kfp rhtQY0
- [19] GEFOS Leica: Leica Cyclone [online]. [cit. 2023-05-22]. Dostupné z: https://www.gefos-leica.cz/o-produktech/3d-laseroveskenovani/software/leica-cyclone
- [20] Metashape: Agisoft. In: Intelligent photogrammetry [online]. St. Petersburg: AgiSoft, 2021, s. 1-16 [cit. 2023-05-22]. Dostupné z: https://www.agisoft.com/pdf/metashape\_presentation.pdf
- [21] CloudCompare: Introduction. CloudCompare [online]. [cit. 2023-05-22]. Dostupné z: http://www.cloudcompare.org/
- [22] Creality ENDER 5 PLUS. 3D PRINT STORE: CREALITY [online]. Shoptet & Apollo, 2023 [cit. 2023-05-22]. Dostupné z: https://www.3dprintstore.cz/crealityender-5-plus/

### Seznam obrázků

Obr. 1. Pozice hradu Radyně na mapě [1] Obr. 2. Fotografie z průběhu FTGM snímkování – pořízená L. Bělochem Obr. 3: Půdorysná kresba znázorňující původní stav hradu Radyně [6] Obr. 4: Zjednodušený princip metody SfM [12] Obr. 5: 3D laserový skener Leica ScanStation P40 [14] Obr. 6: Kulové terče Leica o průměru 145 mm a 200 mm [15] Obr. 7. Dron DJI Air 2S [17] Obr. 8: Dron DJI Mavic 2 Pro [18] Obr. 9: Prostředí SW Leica Cyclone - data PLS ze zaměření hradu Radyně Obr. 10: Prostředí SW Agisoft – FTGM data ze snímkování hradu Radyně Obr. 11: Prostředí SW CloudCompare - mračna bodů z FTGM a PLS (hrad Radyně) Obr. 12. Prostředí SW Geomagic - 3D model hradu Radyně Obr. 13: 3D laserová tiskárna Creality Ender 5 plus [22] Obr. 14: Plánek PLS - rozmístění stanovisek a kulových terčů Obr. 15: 3D laserový skener Leica ScanStation P40 - měření na nádvoří hradu Radyně Obr. 16: Kulové terče Leica – Ø145 mm (vlevo) a Ø200 mm (vpravo) Obr. 17: UAV pro FTGM - nádvoří hradu Radyně Obr. 18: Ukázka vymodelovaných kulových terčů Leica v SW Cyclone Obr. 19: Kompletní mračno bodů z 3D laserového skenování (SW Cyclone) Obr. 20: Ukázka řídkého mračna bodů v SW Agisoft Obr. 21: Ukázka hustého mračna bodů v SW Agisoft Obr. 22: Kompletní mračno bodů z letecké FTGM (SW CloudCompare) Obr. 23: Reprezentace výsledků transformace z identických bodů v SW CloudCompare

Obr. 24: Výchozí mračno bodu v SW Geomagic

Obr. 25: 3D trojúhelníková síť před editací v SW Geomagic

Obr. 26: Editace pódia na nádvoří hradu - před a po

Obr. 27: Modelování vstupní lávky do hradu - před a po

Obr. 28: Výsledný 3D model v SW Geomagic připravený pro 3D tisk

Obr. 29: 3D tiskárna Creality Ender 5 plus - tisk modelu hradu Radyně

Obr. 30. Fyzický 3D model hradu Radyně - pohled z jihu

Obr. 31. Fyzický 3D model hradu Radyně - pohled ze severu

Obr. 32: Fyzický 3D model hradu Radyně - pohled shora

Obr. 33: Porovnání dat v SW CloudCompare – pohled na jižní část hradu Radyně

Obr. 34: Porovnání dat v SW CloudCompare – pohled z nádvoří na jižní stěnu hradu

Obr. 35: Porovnání dat v SW CloudCompare – pohled z nádvoří na severní stěnu hradu

## Seznam tabulek

Tab. 1: Legenda k Obr. 3 [6]

Tab. 2: Parametry tisku při tvorbě modelu hradu Radyně

### Seznam příloh

Tiskové přílohy

Příloha 1: Protokol o registraci mračna bodů z PLS ze SW Cyclone \*.pdf

Příloha 2: Tabulka z výsledných transformací v SW CloudCompare \*.pdf

Elektronické přílohy

Příloha 3: Mračno bodů získané pozemním 3D laserovým skenováním \*.las

Příloha 4: Mračno bodů získané leteckou fotogrammetrií \*.las

Příloha 5: Mračno bodů získané sloučením PLS a letecké FTGM \*.las

Příloha 6: Digitální 3D model hradu Radyně \*.wrp

Příloha 7: Digitální 3D model hradu Radyně uzpůsoben pro 3D tisk \*.stl